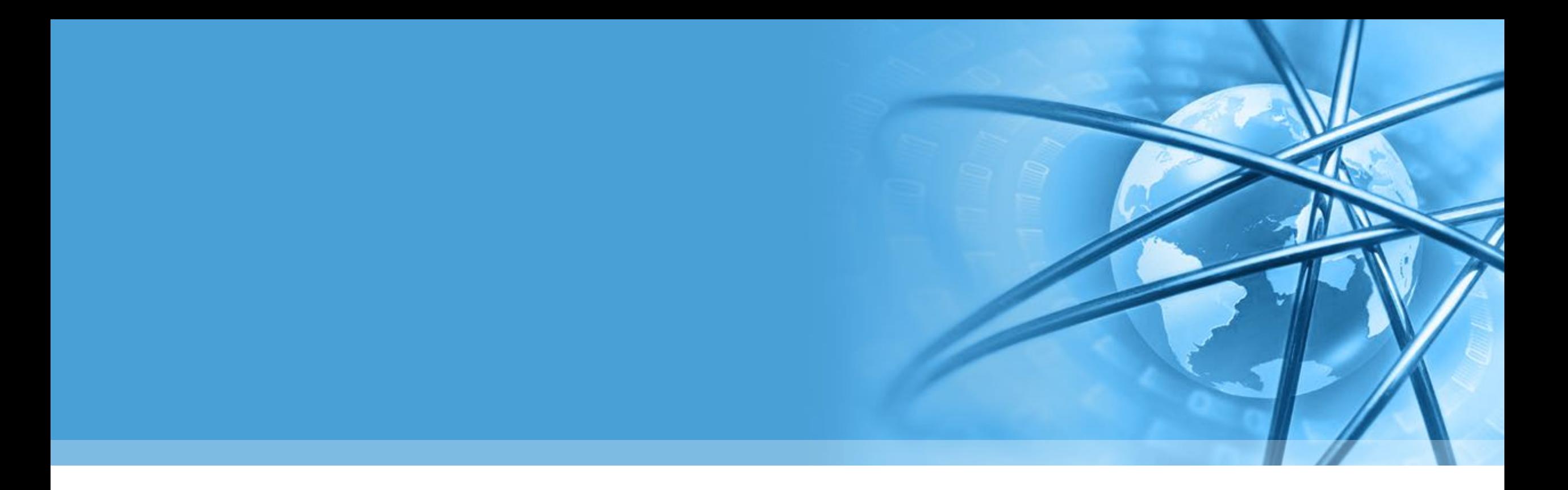

# **Python语言基础与应用-03**

**陈斌 gischen@pku.edu.cn**

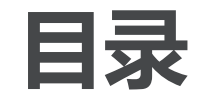

〉 **面向对象**

Python

语 言

基 础 与 应 用

- 〉 **异常**
- 〉 **迭代器和生成器**
	- 〉 **基本模块介绍** (**PIL**/**Flask**/**numpy**/**matplotlib**/ **raspberry-gpio**)

# python powered

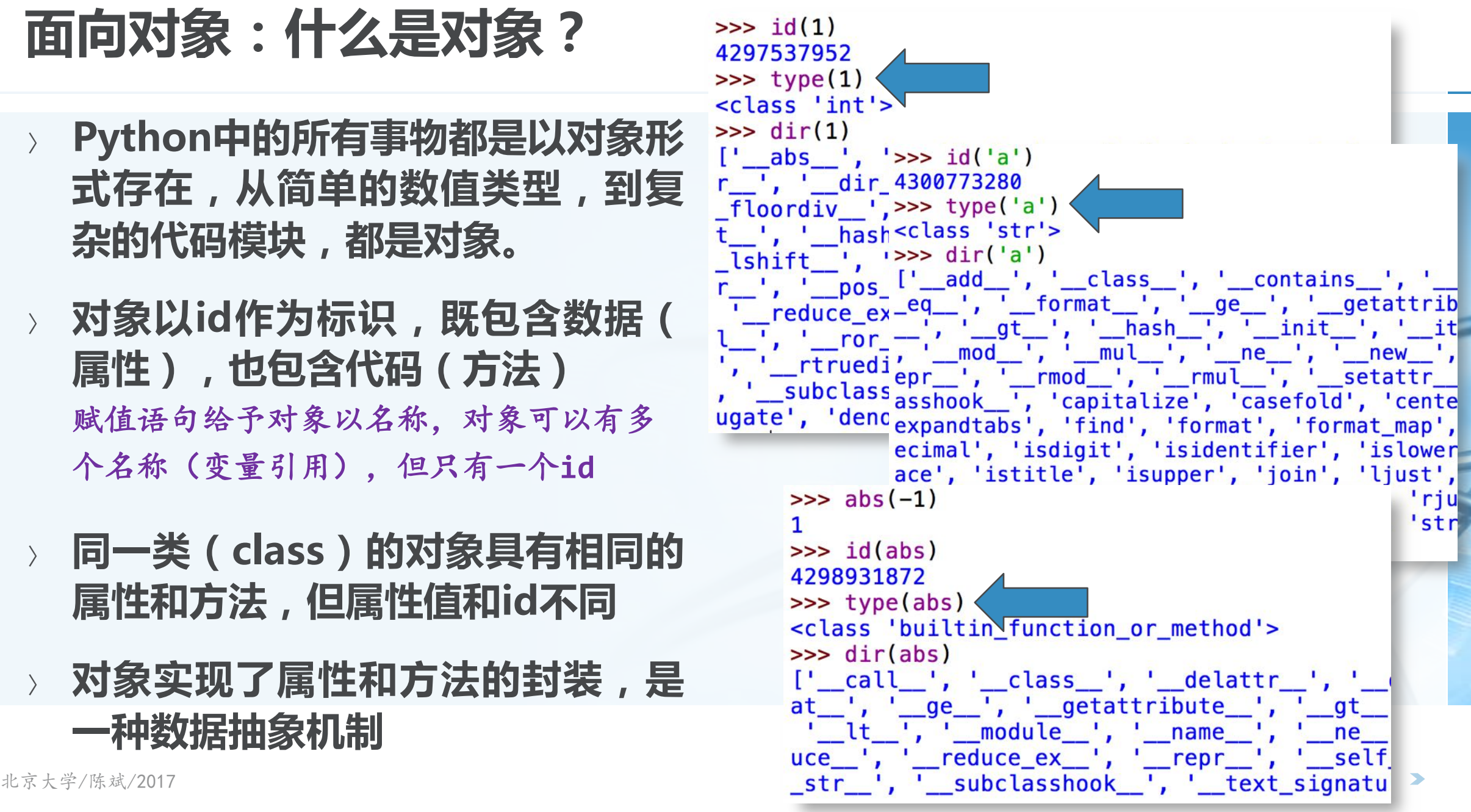

Ķ

Python

语 言

基 础 与 应 用

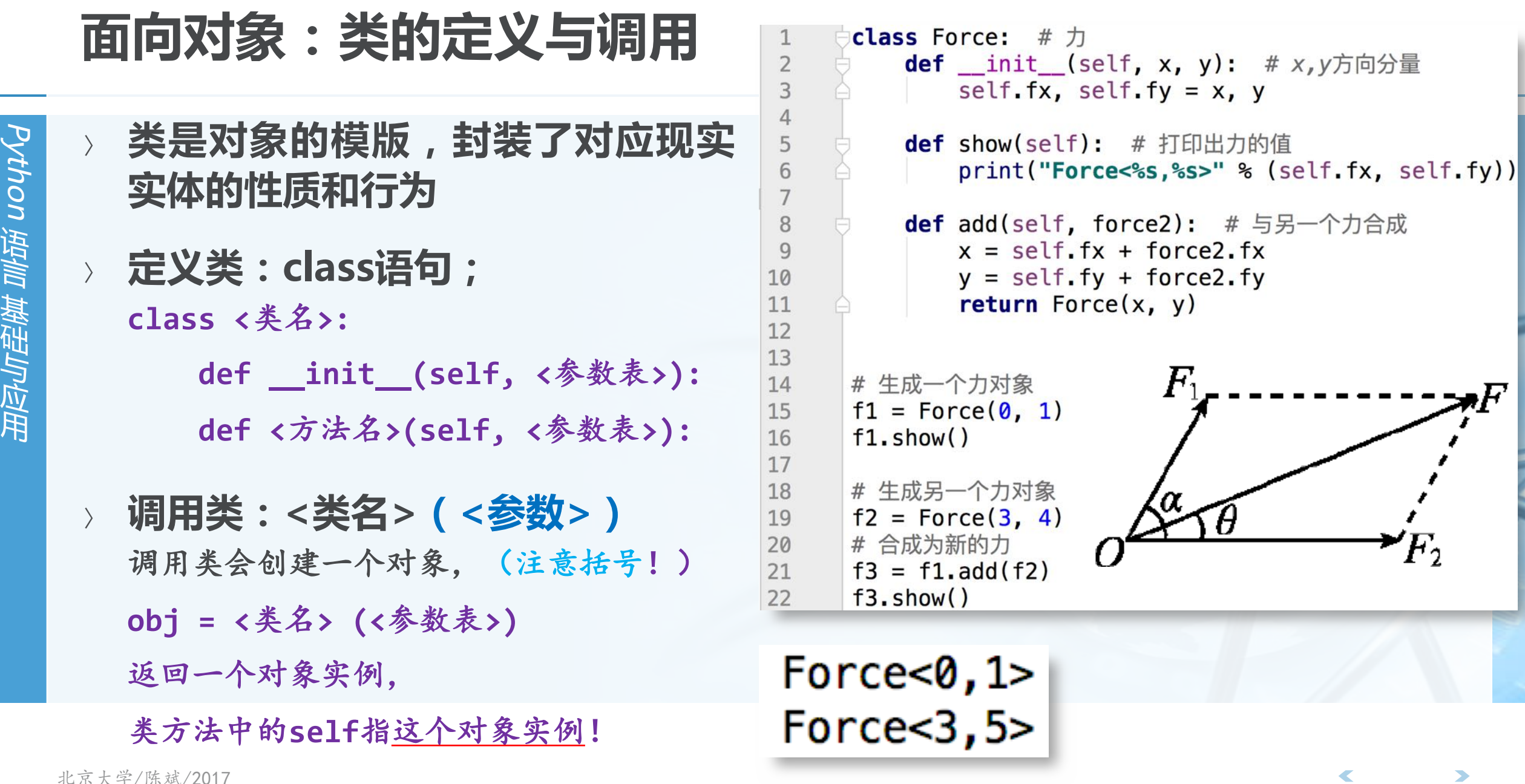

语 言 基 础 与 应

 $\,^{\prime}F_{2}$ 

 $\bm{F}$ 

## **对象属性和方法的引用**

- Python 语 言 基 础 与 应 用
- 〉 **通过<对象名>.<属性名>的形式引 用,可以跟一般的变量一样用在赋 值语句和表达式中**
- 〉 **Python语言动态的特征,使得对象 可以随时增加或者删除属性或者方 法。**

 $print(f3.fx, f3.fy)$  $f3.fz = 3.4$  $print(f3.fz)$ del f3.fz

> $0.04.5$  $3.4$

44

45

46

47

## 北京大学/陈斌/2017

〉 **其它特殊方法参见课程网站**

## **类定义中的特殊方法**

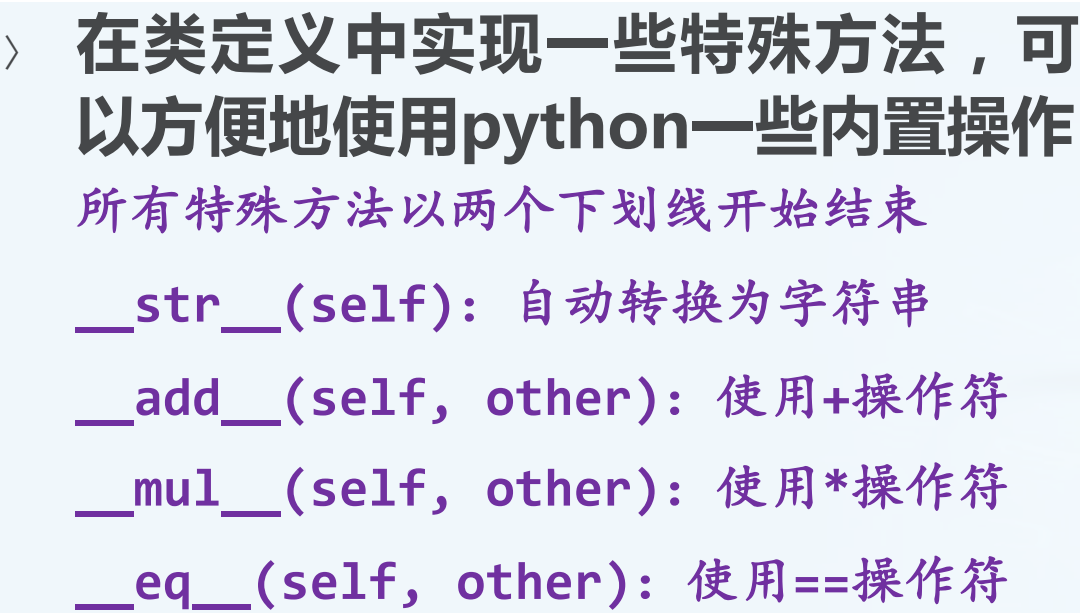

13 14

16

17

18

19 20

21

23

24

37

38

39

40

41

42

 $15$  of

**http://gis4g.pku.edu.cn/pythonmagic-method/**

 $\_add\_ = add$  $def \_str_{str}(self):$ return "F $\leq$ ss, ss>" & (self.fx, self.fy)  $def$   $mu$   $(self, n)$ : x,  $y = \text{self.fx} * n$ , self. fy  $* n$ return  $Force(x, y)$  $22$  of  $\equiv$  $def \_\_eq\_\(self, force2):$ **return** (self.  $fx == force2.fx)$  and \  $(self.fy == force2.fy)$ 

```
│# 操作符使用
f3 = f1 + f2print("Fadd=%s" % (f3,))
f3 = f1 * 4.5print("Fmul=8s" % (f3,))print("%s==%s? -> %s" % (f1, f2, f1 == f2))
```
 $Fadd=F<3,5>$  $Fmu1 = F < 0.0, 4.5$  $F<0$ , 1>== $F<3$ , 4>? -> False

用

# **自定义对象的排序**

Python 语 言 基 础 与 应 用

## 〉 **Python列表类型的sort方法和内置排序函数sorted()** 由于**Python**的可扩展性,每种数据类型可以定义特殊方法**def \_\_lt\_\_(self, y)**,返回 **True**视为比**y"**小",排在前,而返回**False**视为比**y"**大",排在后 任何自定义类都可以使用**x<y**这样的比较,只要类定义中定义了特殊方法**\_\_lt\_\_**

## 〉 **例子:Student** 姓名,成绩

〉 **按照成绩排序** 由高到低

〉 **用内置sort**

class Student:

def \_\_init\_\_(self, name, grade):  $self.name, self.grade = name, grade$ 

# 内置sort函数只引用 < 比较符来判断前后  $def \_lt;\n$   $let \_$  (self, other): # 成绩比other高的, 排在他前面 return self.grade > other.grade

```
# Student的易读字符串表示
def str (self):return "(%s,%d)" % (self.name, self.grade)
```
# Student的正式字符串表示, 我们让它跟易读表示相同  $\_repr_ = -str_$ 

# **Python可扩展的"大小"比较及排序**

- 〉 **我们构造一个Python列表**
- 〉 **在列表中加入Student对象**
- 〉 **直接调用列表的sort方法**
- 〉 **可以看到已经根据\_\_lt\_\_定义排序**
- 〉 **直接检验Student对象的大小**

```
# 构造一个Python List对象
s = list()
```

```
# 添加Student对象到List中
s.append(Student("Jack", 80))
s.append(Student("Jane", 75))
s.append(Student("Smith", 82))
s.append(Student("Cook", 90))
s.append(Student("Tom", 70))
print("Original:", s)
```
# 对List进行排序, 注意这是内置sort方法  $s.sort()$ 

```
# 查看结果, 已经按照成绩排好序
print("Sorted:", s)
```

```
〉 另外可以定义其它比较符
```
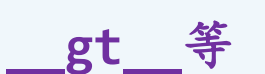

============= RESTART: /Users/chenbin/Documents/homework/stu.py = Original: [(Jack,80), (Jane,75), (Smith,82), (Cook,90), (Tom,70)] Sorted: [(Cook, 90), (Smith, 82), (Jack, 80), (Jane, 75), (Tom, 70)]  $\gg$  s[0] <s[1] True  $>>$ 

**<**

# **Python可扩展的"大小"比较及排序**

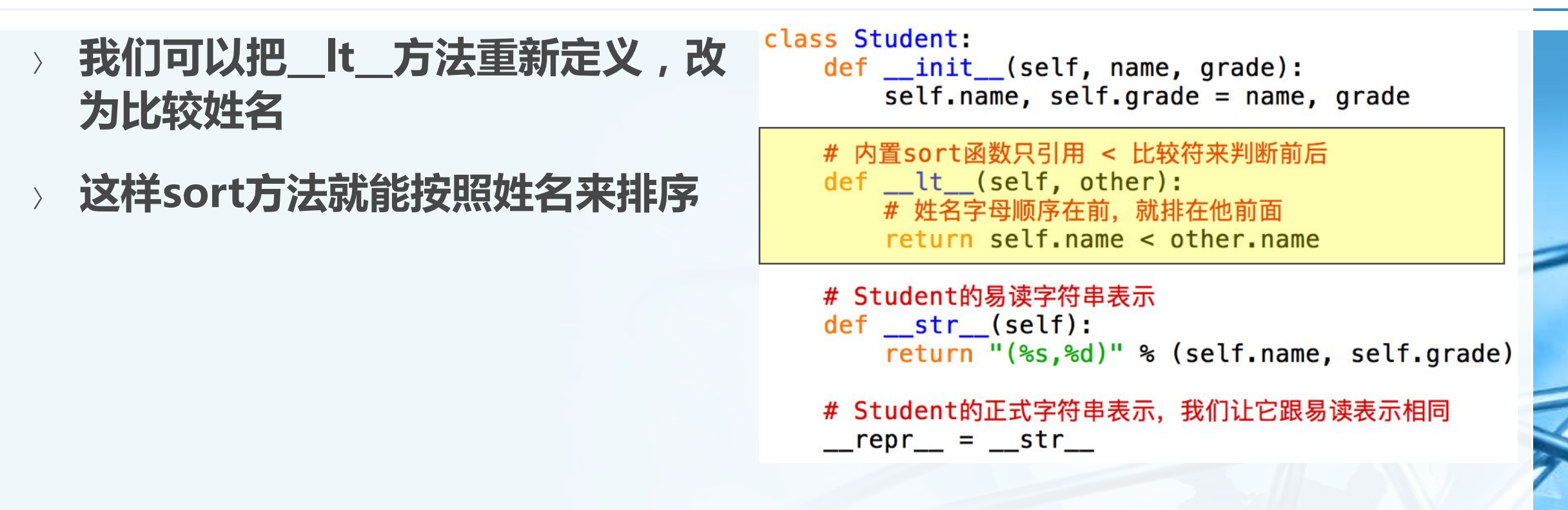

============= RESTART: /Users/chenbin/Documents/homework/stu2.py = Original: [(Jack,80), (Jane,75), (Smith,82), (Cook,90), (Tom,70)] Sorted: [(Cook, 90), (Jack, 80), (Jane, 75), (Smith, 82), (Tom, 70)]  $>>$  s[0] <s[1] True  $>>$ 

Python

语 言

基 础 与 应 用

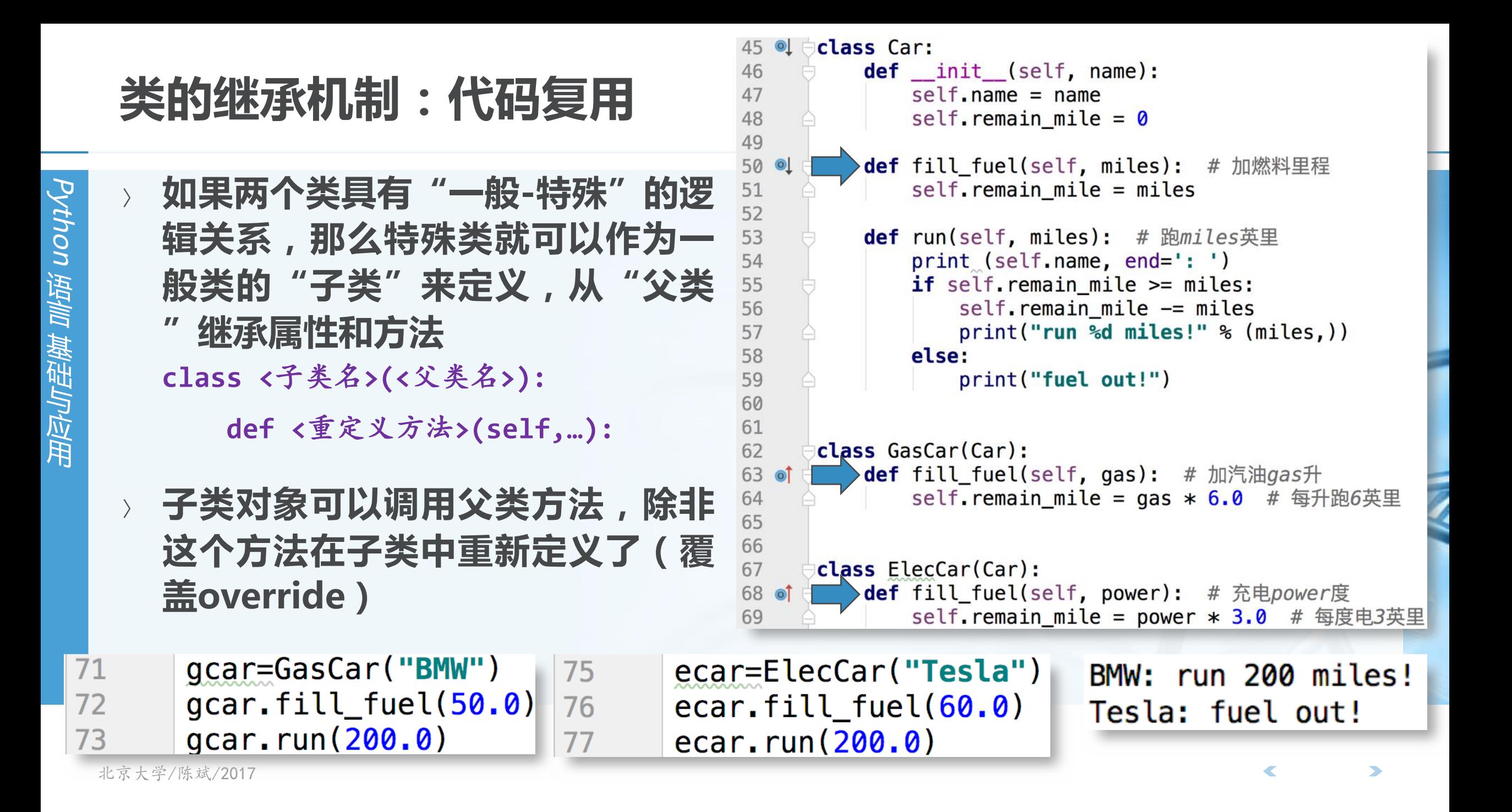

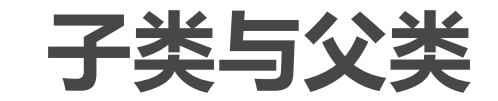

〉 **子类可以添加父类中没有的方法和 属性**

〉 **如果子类同名方法覆盖了父类的方 法,仍然还可以调用父类的方法**

class GasCar(Car): def \_\_init\_\_(self, name, capacity): # 名称和排量 super(). \_\_init\_\_(name) # 父类初始化方法, 只有名称 self.capacity = capacity # 增加了排量属性

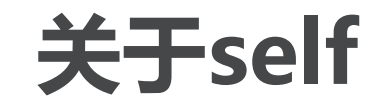

〉 **在类定义中,所有方法的首个参数 一般都是self**

79

80

81

82

- 〉 **self实际上代表对象实例**
- 〉 **<对象>.<方法>(<参数>)**
- 〉 **等价于:**

 $gcar = GasCar("BMW")$ gcar.fill\_fuel(50.0)  $qcar. run(200.0)$  $GasCar. run(gcar, 200.0)$ 

- 〉 **<类>.<方法>(<对象>, <参数>)**
- 〉 **这里的对象就是self了**
- 〉 **如右图Line81和82**

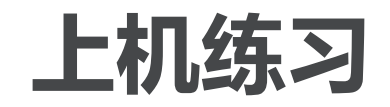

〉 **创建一个类People** 包含属性**name, city** 可以转换为字符串形式(**\_\_str\_\_**) 包含方法**moveto(self, newcity)** 可以按照**city**排序 创建**4**个人对象,放到列表进行排序

〉 **创建一个类Teacher** 是**People**的子类,新增属性**school moveto**方法改为**newschool** 按照**school**排序 创建**4**个教师对象,放到列表进行排序 〉 **创建一个mylist类,继承自内置数 据类型list(列表)** 增加一个方法"累乘"**product def product(self):** 返回所有数据项的乘积。

# **例外处理Exception Handling**

〉 **代码运行可能会意外各种错误:** 语法错误:**Syntax Error** 除以**0**错误:**ZeroDivisionError** 列表下标越界:**IndexError** 类型错误:**TypeError…**

北京大学/陈斌/2017 **finally: #** 无论出错否,都执行的代码〉 **错误会引起程序中止退出,如果希 望掌控意外,就需要在可能出错误 的地方设置陷阱捕捉错误 try: #** 为缩进的代码设置陷阱 **except: #** 处理错误的代码 **else: #** 没有出错执行的代码

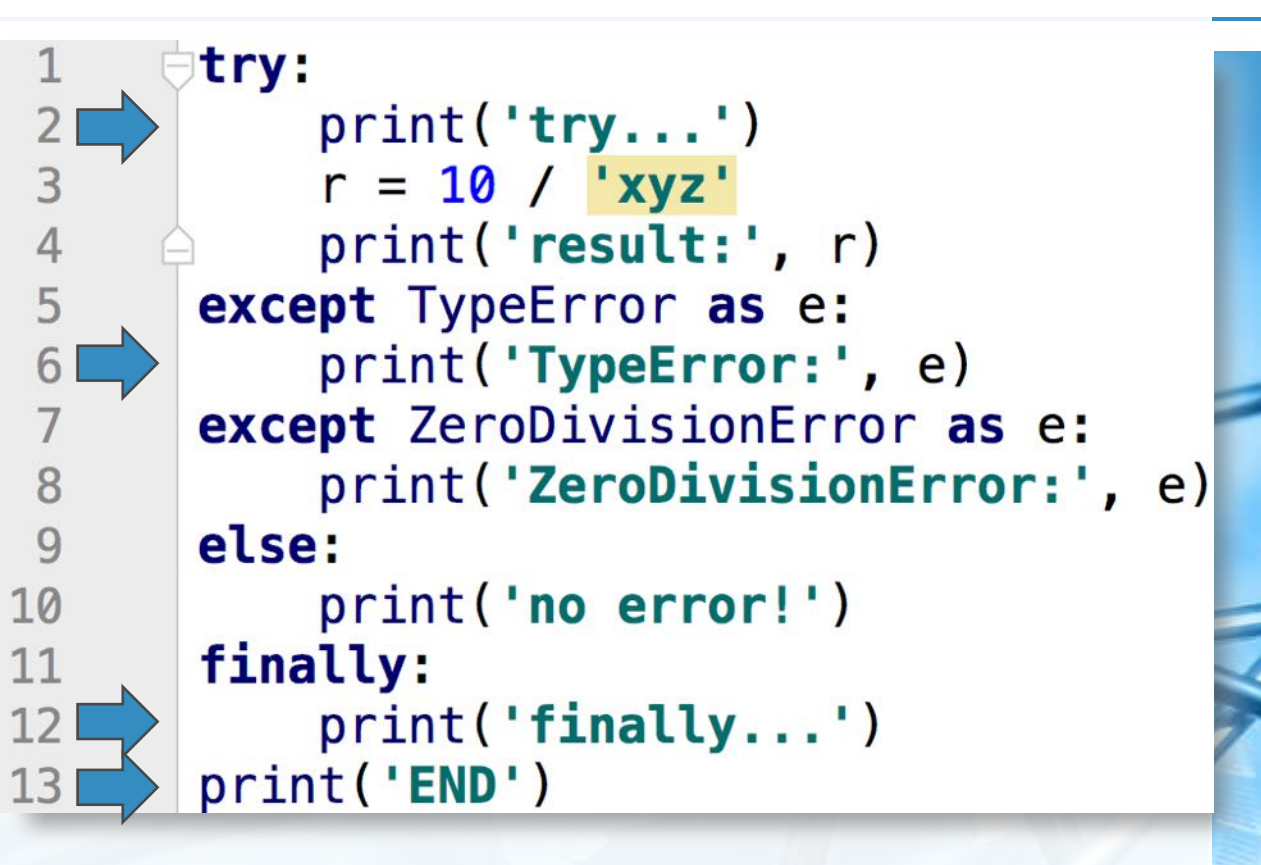

#### $try...$

TypeError: unsupported operand type(s) for /: 'int' and 'str' finally... **END** 

 $\overline{\mathbb{C}}$ 

**推导式**

```
〉 可以用来生成列表、字典和集合的语句
  [<表达式> for <变量> in <可迭代对象> if <逻辑条件>]
  {<键值表达式>:<元素表达式> for <变量> in <可迭代对象> if <逻辑条件>}
  {<元素表达式> for <变量> in <可迭代对象> if <逻辑条件>}\gg [x*x for x in range(10)]
 [0, 1, 4, 9, 16, 25, 36, 49, 64, 81]>>>> {'K%d'%(x,):x**3 for x in range(10)}
 {'K2': 8, 'K8': 512, 'K5': 125, 'K6': 216, 'K3': 27, 'K9': 729, 'K0': 0,
 'K7': 343, 'K1': 1, 'K4': 64}
>>\gg {x*x for x in range(10)}
\{0, 1, 64, 4, 36, 9, 16, 49, 81, 25\}>>\Rightarrow {x+y for x in range(10) for y in range(x)}
\{1, 2, 3, 4, 5, 6, 7, 8, 9, 10, 11, 12, 13, 14, 15, 16, 17\}
```
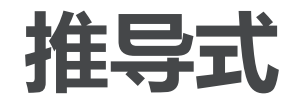

Python

语 言

基 础 与 应 用

```
\Rightarrow [x+y for x in range(10) for y in range(x)]
[1, 2, 3, 3, 4, 5, 4, 5, 6, 7, 5, 6, 7, 8, 9, 6, 7, 8, 9, 10, 11, 7, 8, 9], 10, 11, 12, 13, 8, 9, 10, 11, 12, 13, 14, 15, 9, 10, 11, 12, 13, 14, 15
, 16, 17]
>>>>> [x*x for x in range(10) if x % 2 == 0][0, 4, 16, 36, 64]>>>>> [x.upper() for x in [1, 'abc', 'xyz', True] if isinstance(x, str)]
['ABC', 'XYZ']
```
## **生成器推导式**

〉 **与推导式一样语法:**

**(<**元素表达式**> for <**变量**> in <**可迭代对象**> if <**逻辑条件**>)**

- 〉 **返回一个生成器对象,也是可迭代对象**
- 〉 **但生成器并不立即产生全部元素,仅在要用到元素的时候才生成,可以极大 节省内存** $\Rightarrow$  agen =  $(x*x for x in range(10))$ >>> agen

Ø

<generator object <genexpr> at 0x1078f5620> >>> for n in agen:

```
print (n)
```
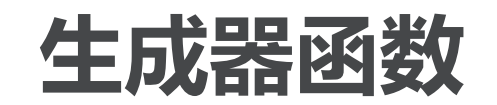

〉 **如果生成器比较复杂,一行表达式 无法容纳,可以定义生成器函数**

- 〉 **生成器函数的定义与普通函数相同 ,只是将return换成了yield**
- 〉 **yield会立即返回一个值**
- 〉 **但在下一次迭代生成器函数的时候 ,会从yield语句后的语句继续执行 ,直到再次yield返回,或终止**
- 〉 **return语句则不同,它会终止函数 的执行,下次调用会重新执行函数**

```
def even_number(max):
    n = 0while n < max:
        yield n
        n + = 2for i in even_number(10):
    print (i)
             RESTART:
     ========
6
>>
```
**上机练习**

〉 **编写程序,输入两个数,输出它们 的商,采用例外处理来处理两种错 误,给出用户友好的提示信息 1**)除数为**0 波那契数列 def fib(): ….**

**2**)输入了非数值

〉 **编写一个推导式,生成包含100以 内所有勾股数(i,j,k)的列表**

〉 **编写一个生成器函数,能够生成斐 for fn in fib(): print (fn) if fn>1000: break**

## **PIL:图像处理库**

- 〉 **Python 3安装Pillow**
- 〉 **Python上事实标准库**
- 〉 **功能强大,可以对图像做各种处理** 〉 **如:缩放、裁剪、旋转、滤镜、文 字、调色板等等**

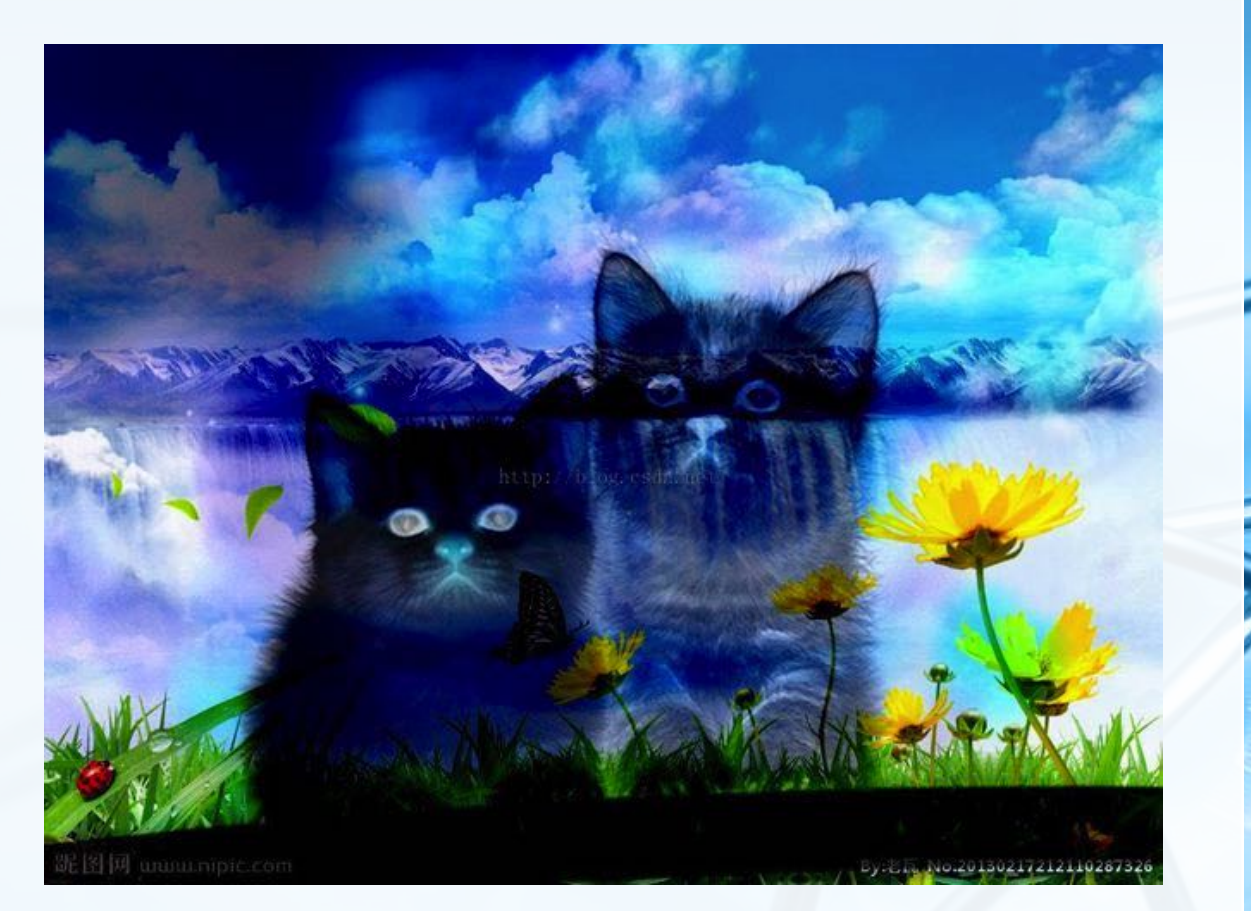

## **PIL缩放图像操作**

from PIL import Image

```
# 打开一个jpg图像文件, 注意是当前路径:
im = Image.open('test.jpg')# 获得图像尺寸:
w, h = im.sizeprint('Original image size: %sx%s' % (w, h))
# 缩放到50%:
im.thumbnail((w//2, h//2))print('Resize image to: ssxss' \frac{1}{2} (w//2, h//2))
# 把缩放后的图像用jpeg格式保存:
im.save('thumbnail.jpg', 'jpeg')
```
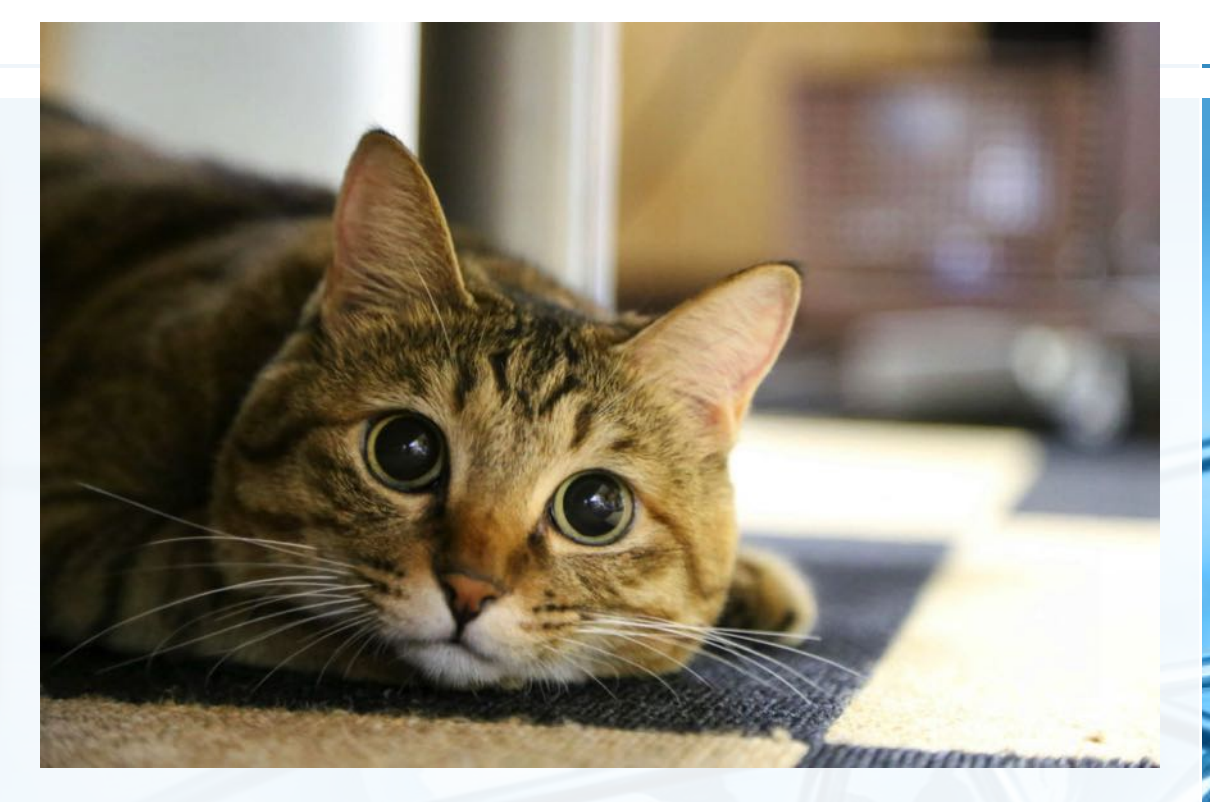

Original image size: 900x600 Resize image to: 450x300

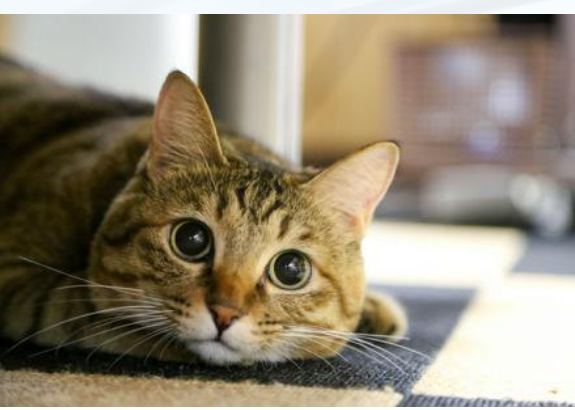

北京大学/陈斌/2017

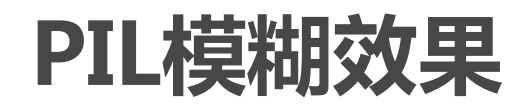

from PIL import Image, ImageFilter # 打开一个jpg图像文件, 注意是当前路径:  $im = Image.open('test.jpg')$ # 应用模糊滤镜:  $im2 = im.fiter(ImageFilter.BLUR)$ im2.save('blur.jpg', 'jpeg')

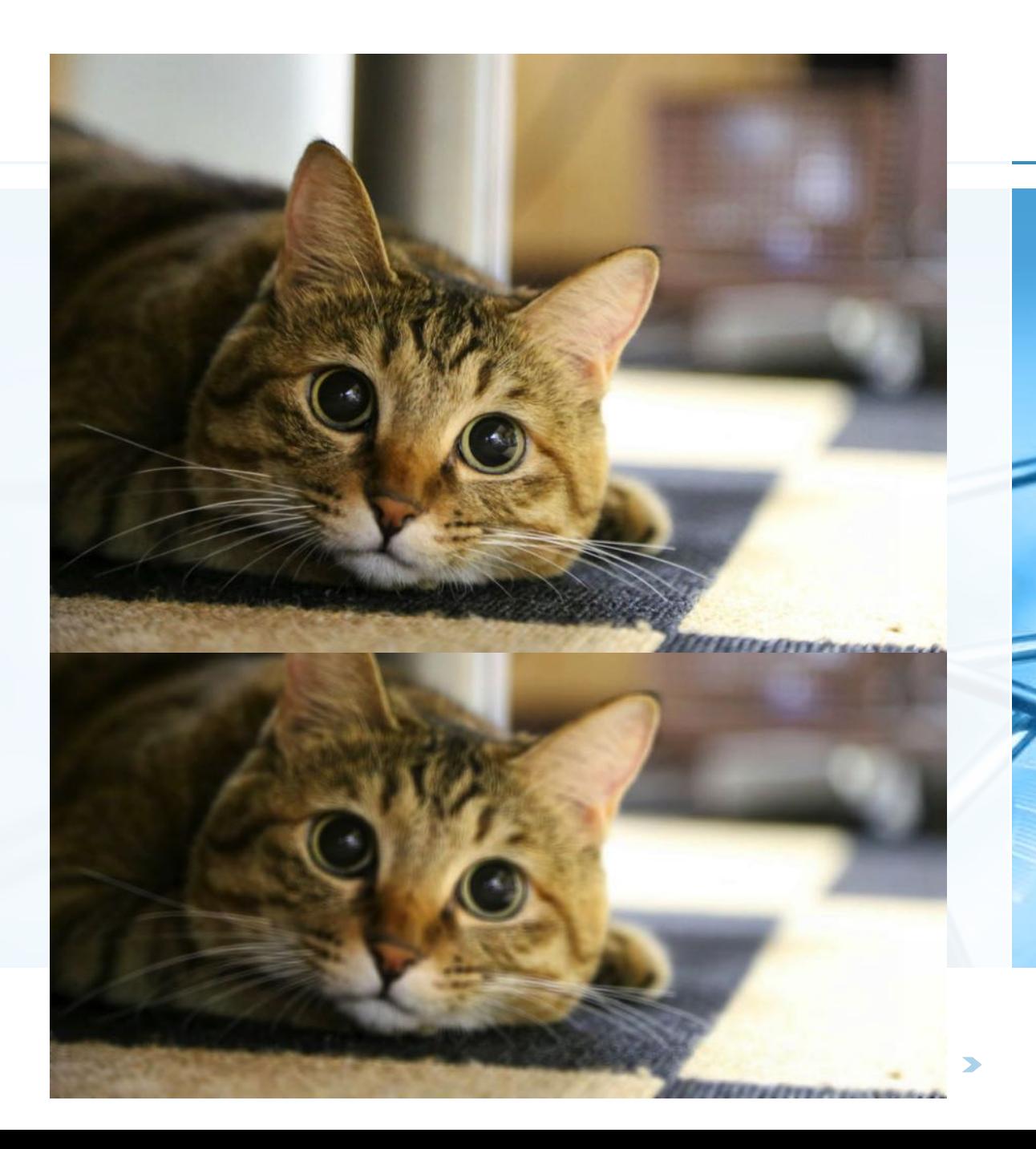

## **PIL生成验证码**

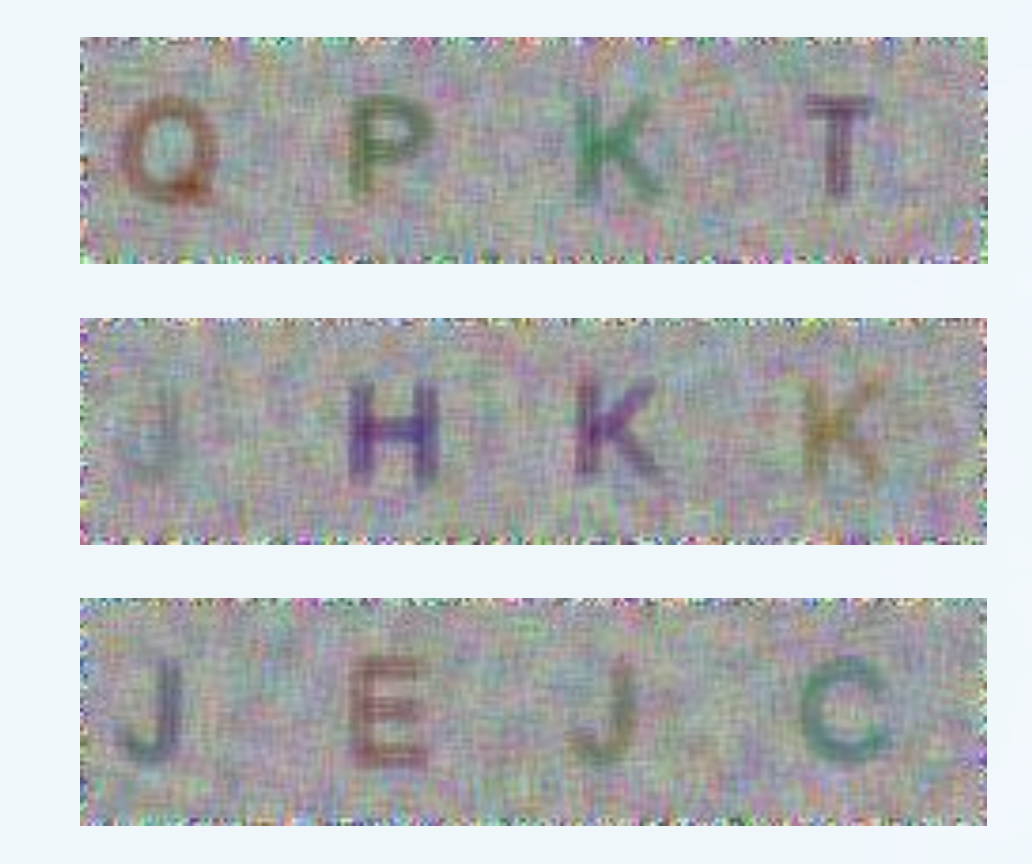

北京大学/陈斌/2017

#### from PIL import Image, ImageDraw, ImageFont, ImageFilter

import random

# 随机字母:  $def$   $rndchar()$ : return chr(random.randint(65, 90))

#### # 随机颜色1:

```
def<sub>rndColor()</sub>:return (random.randint(64, 255), \sqrt{ }random.randint(64, 255), \
              random.random(64, 255))
```
#### # 随机颜色2:

def rndColor2(): return (random.randint(32, 127),  $\setminus$ random.randint(32, 127),  $\setminus$  $random.random(32, 127))$ 

#### $# 240 \times 60$ :

width =  $60 * 4$ height =  $60$  $image = Image.new('RGB', (width, height), (255, 255, 255))$ # 创建Font对象:  $font = ImageFont.truetype('Arial.ttf', 36)$ # 创建Draw对象:  $draw = ImageDraw.Draw(image)$ # 填充每个像素: for x in range(width): for y in range(height):  $draw.point((x, y), fill=rndColor())$ # 输出文字: for  $t$  in range $(4)$ : draw.text( $(60 * t + 10, 10)$ , rndChar(), font=font, fill=rndColor2()) # 模糊: image = image.filter(ImageFilter.BLUR) image.save('code.jpg', 'jpeg')

## **Flask**

〉 **Web应用已经成为目前最热门的应 用软件形式**

- 〉 **Web应用通过Web服务器提供服务 , 客户端采用浏览器或者遵循 HTTP协议的客户端**
	- 〉 **由于需要处理HTTP传输协议,很 多web开发框架涌现**
- 〉 **flask 是一种非常容易上手的 Python web开发框架,只需要具 备基本的python开发技能,就可以 开发出一个web应用来**

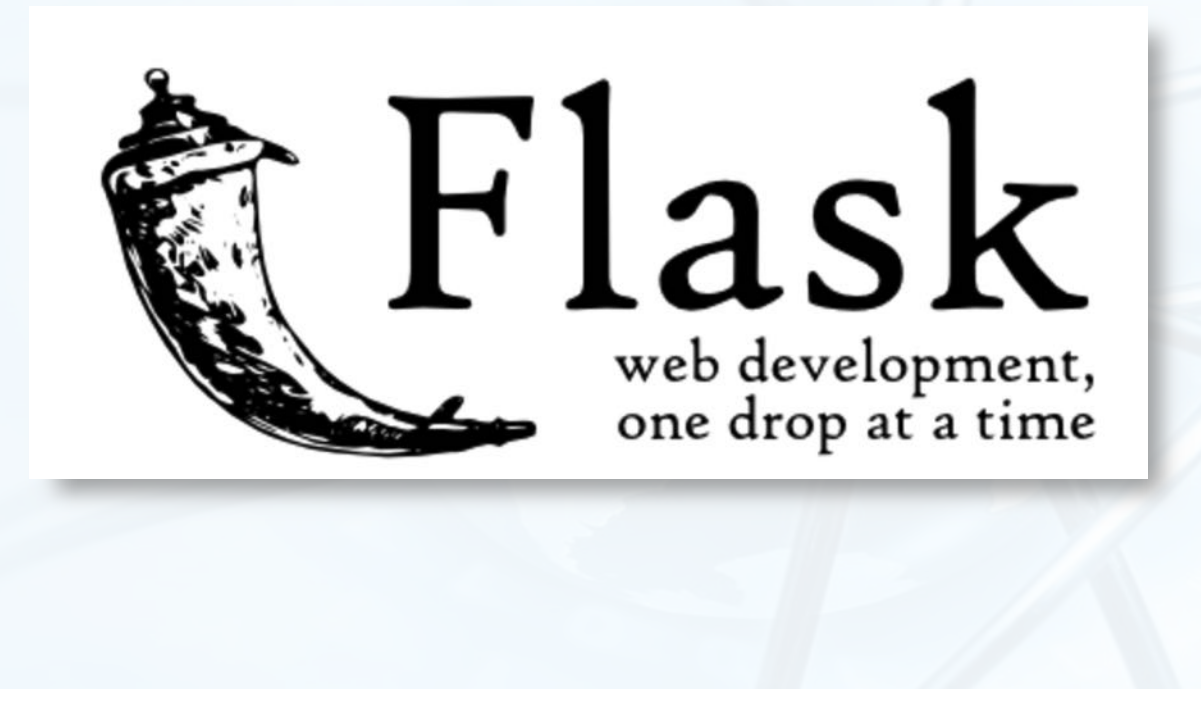

## **Flask小例子**

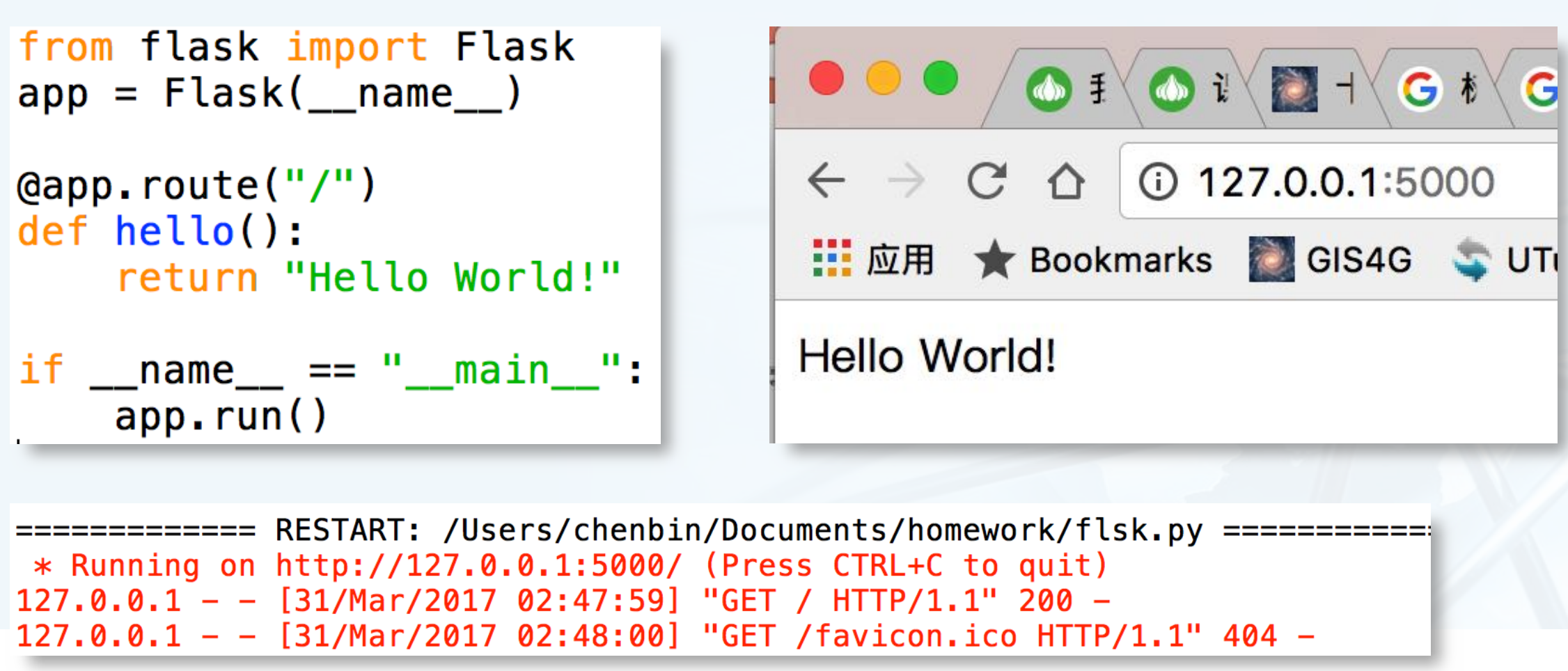

 $\blacktriangleright$ 

 $\blacktriangleleft$ 

## **更复杂一些的例子:表单插件Flask-WTF**

from flask wtf import Form from wtforms import StringField from wtforms.validators import DataRequired

```
class MyForm(Form):
   user = StringField('Username', validators=[DataRequired())
```

```
from flask import Flask, render_template
```

```
app = Flask(\_name))app.secret_key = '1234567'(eapp.route('/login', methods=('GET', 'POST'))
def login():
    form = MyForm()if form.validate_on_submit():
        # if form.user.data == 'admin':
        if form.data['user'] == 'admin':
            return 'Admin login successfully!'
        else:
            return 'Wrong user!'
    return render_template('login.html', form=form)
if name = "main":
    app. run()
```
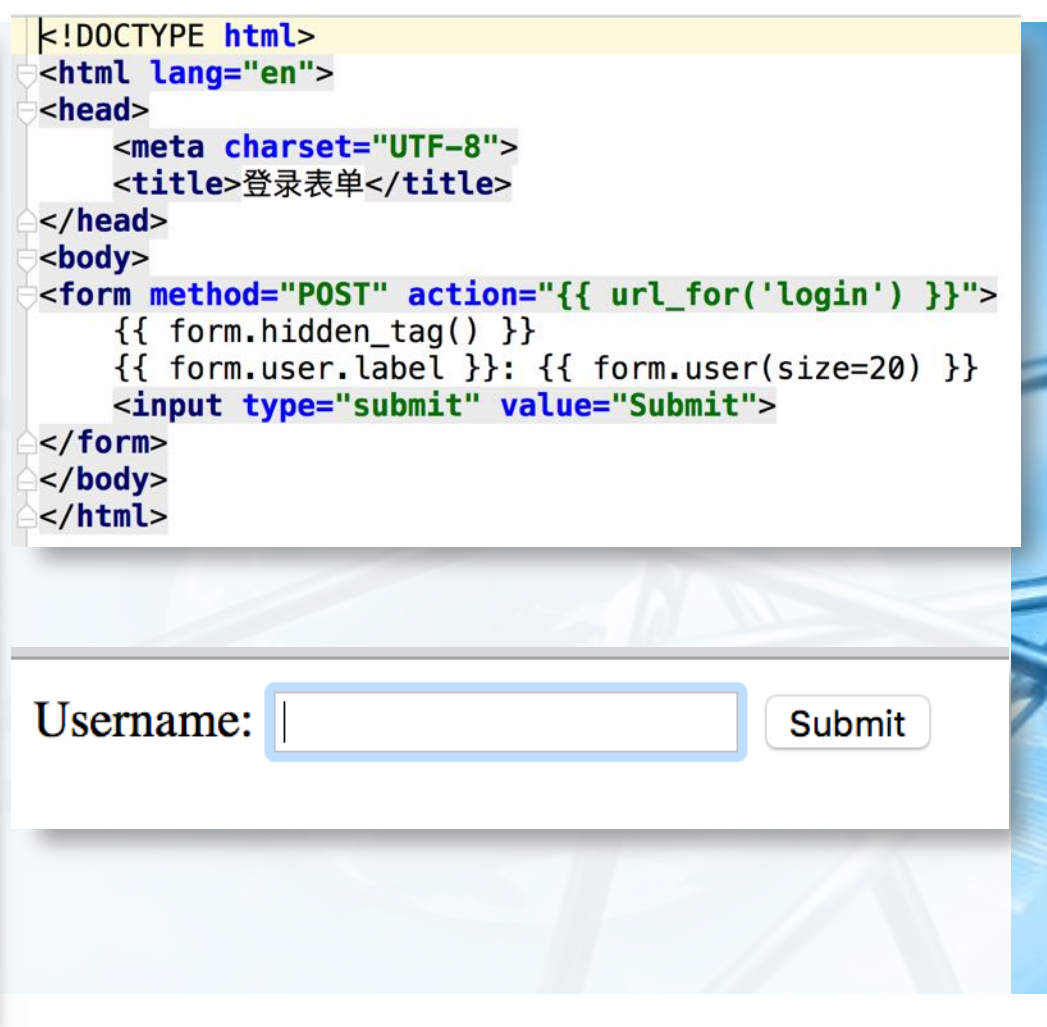

Python

语 言

基 础 与 应 用

## **numpy**

〉 **numpy是Python用于处理大型矩 阵的一个速度极快的数学库。**

- 〉 **它可以在Python中做向量和矩阵的 运算,而且很多底层的函数都是用C 写的,可以得到在普通Python中无 法达到的运行速度**
- 〉 **包括各种创建矩阵的方法,以及一 般的矩阵运算、求逆、求转置**

```
>>> import numpy as np
>>> a= np.matrix([1,2], [3,4]])
\gg a. I
matrix([[-2, 1, 1, 1,[1.5, -0.5]]\gg a.T
matrix([1, 3],[2, 4]\gg a. I * a
matrix([1 1.00000000e+00,0.00000000e+00],
          1.11022302e-16,
                            1.00000000e+00]]>>> b= np_matrix([7,6],[5,4]])\Rightarrow a*b
matrix([17, 14],[41, 34]]
```

```
>>> a.shape
(2, 2)\gg a.size
4
>>> a.dtype
dtype('int64')
```
## **matplotlib**

## 〉 **matplotlib 是 Python 的一个绘 图库。它包含了大量的工具,可以 使用这些工具创建各种图形** 包括简单的散点图,折线图,甚至是三维 图形、动画等,**Python** 科学计算社区经 常使用它完成数据可视化的工作。

## 〉 **功能异常强大**

**http://matplotlib.org/gallery.html**

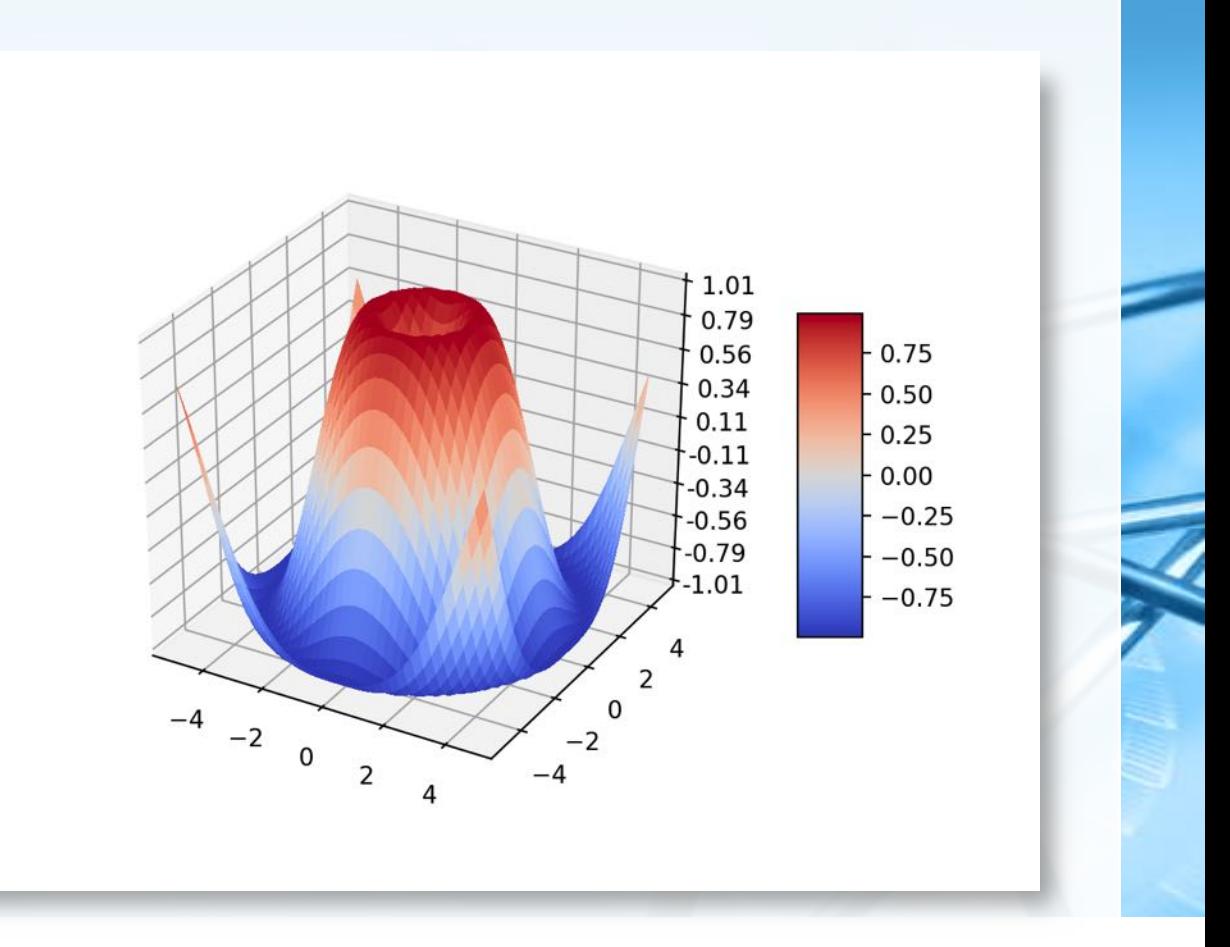

 $\epsilon$ 

## **matplotlib:简单图形**

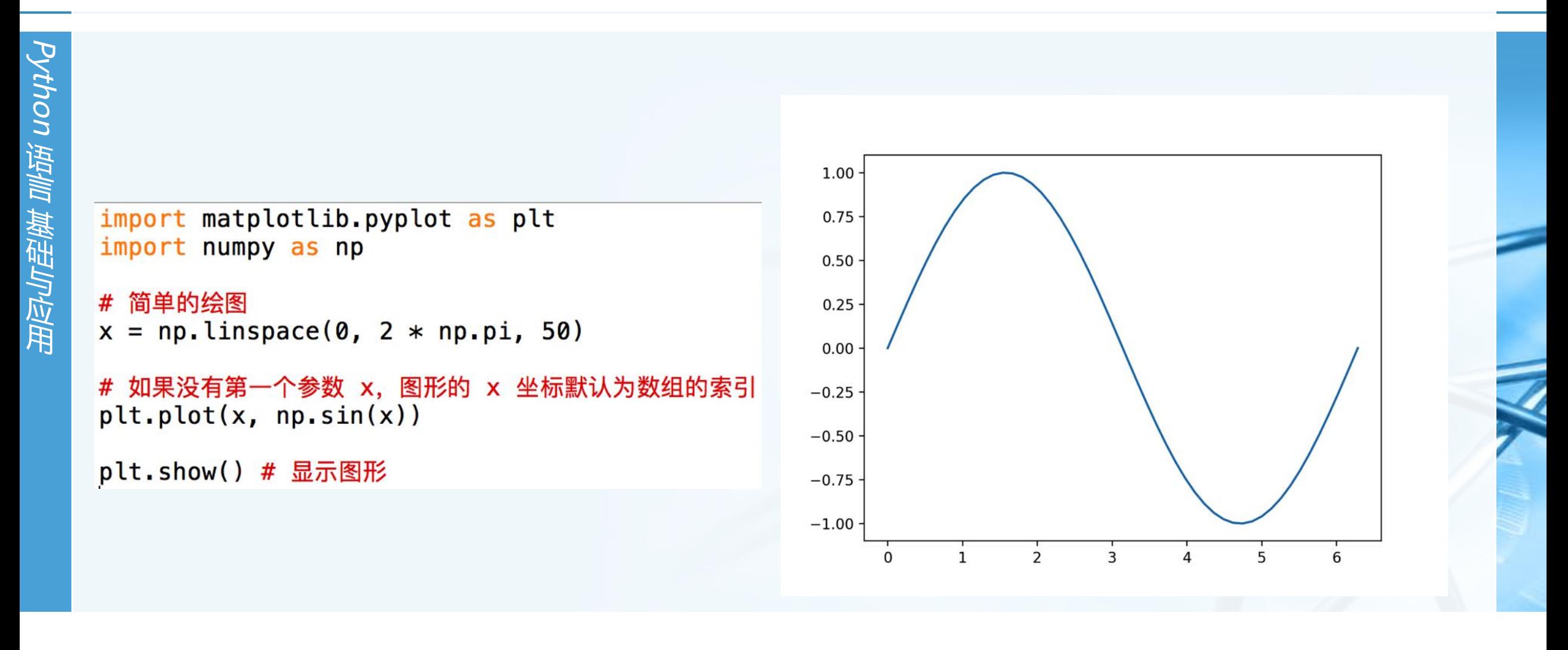

## **matplotlib:多个简单图形**

```
import matplotlib.pyplot as plt
import numpy as np
x = np.linspace(0, 2 * np.pi, 50)
```

```
plt.plot(x, np.sin(x),x, np.sin(2 * x))plt.show()
```
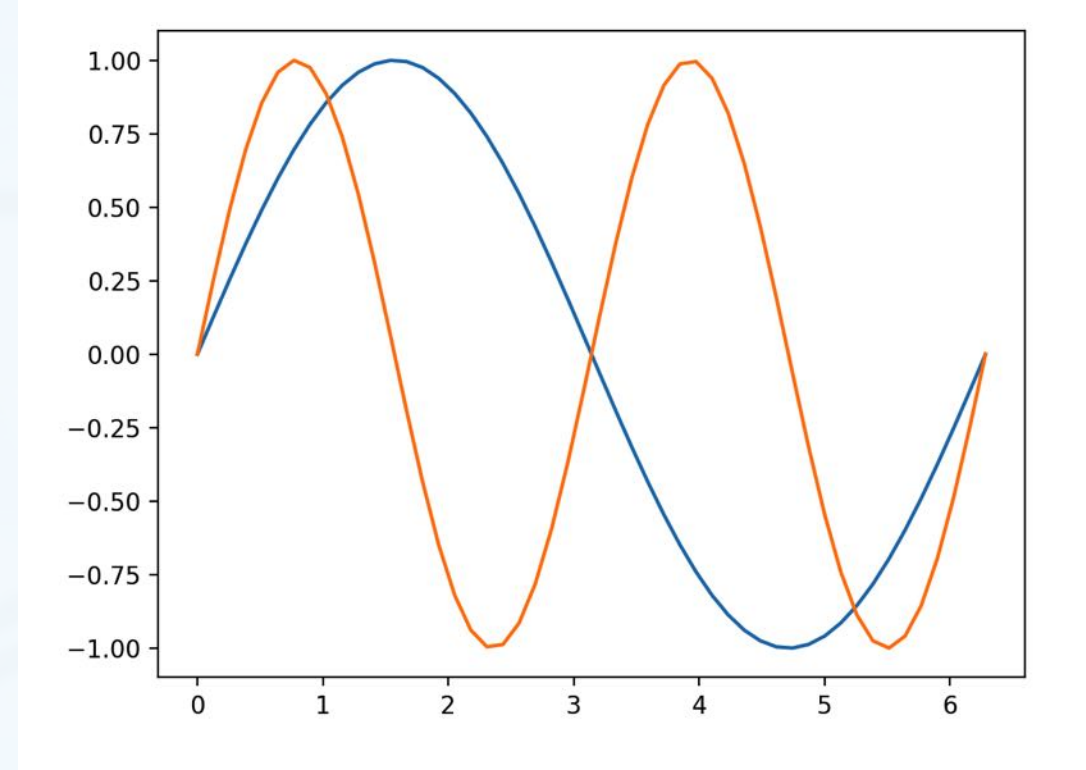

 $\blacktriangleleft$ 

## **matplotlib:定制线型**

import matplotlib.pyplot as plt import numpy as np # 自定义曲线的外观  $x = np.linspace(0, 2 * np.pl, 50)$  $plt.plot(x, np.sin(x), 'r-o',$  $x, np.cos(x), 'g--')$ 

plt.show()

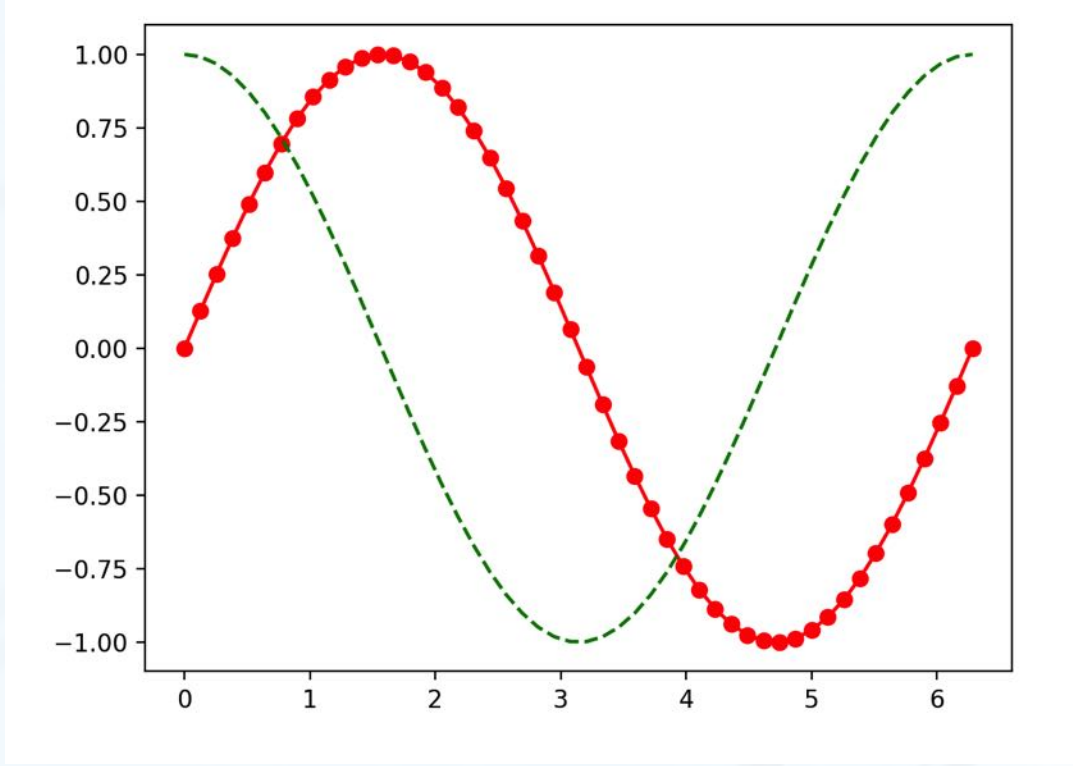

 $\overline{\mathbb{C}}$ 

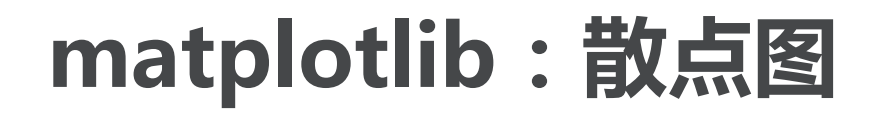

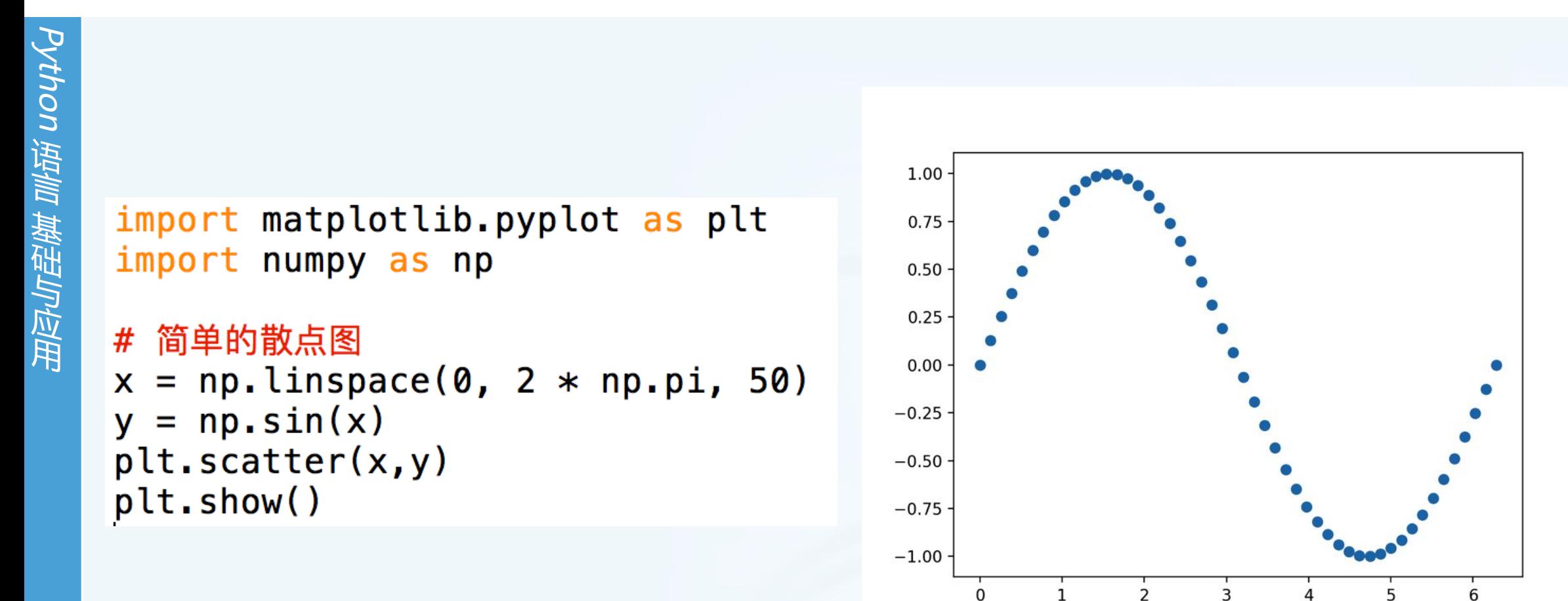

 $\blacktriangleleft$ 

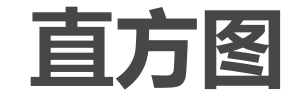

import matplotlib.pyplot as plt import numpy as np

### # 直方图

 $x = np.random.random(1000)$ plt.hist(x,50) plt.show()

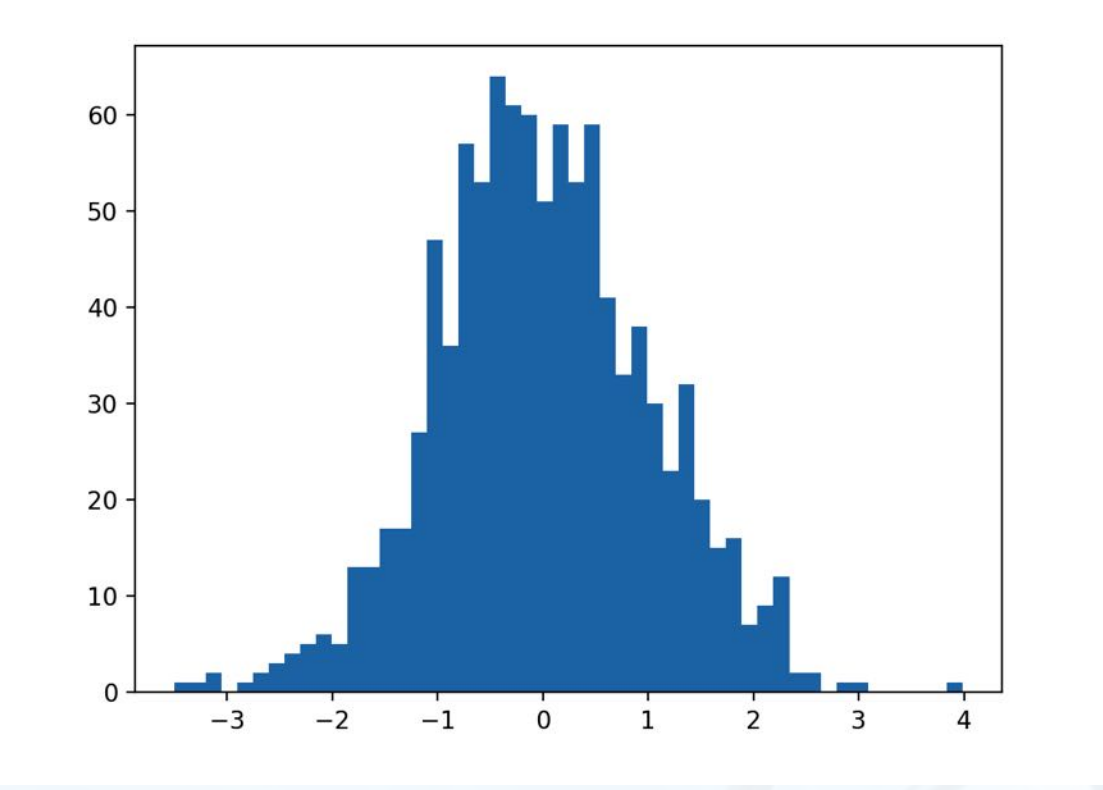

 $\blacktriangleleft$ 

**标题,标签和图例**

import matplotlib.pyplot as plt import numpy as np

```
# 添加标题, 坐标轴标记和图例
x = npu. Linspace(0, 2 * np.pi, 50)
plt.plot(x, np.sin(x), 'r-x', label='Sin(x)')
plt.plot(x, np.cos(x), 'g^{-1}, label='Cos(x)')
plt.legend() # 展示图例
plt.xlabel('Rads') # 给 x 轴添加标签
plt.ylabel('Amplitude') # 给 y 轴添加标签
plt.title('Sin and Cos Waves') # 添加图形标题
plt.show()
```
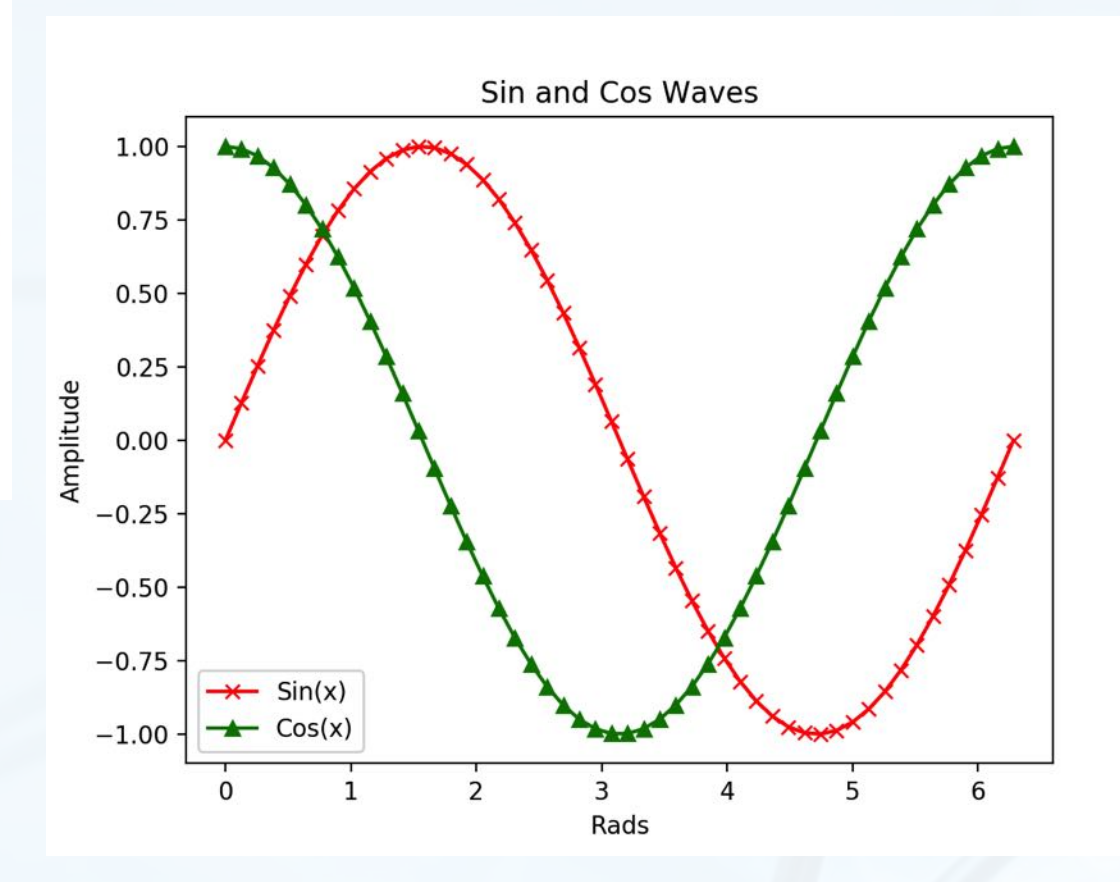

Python 语 言 基 础 与 应 用

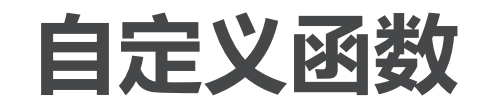

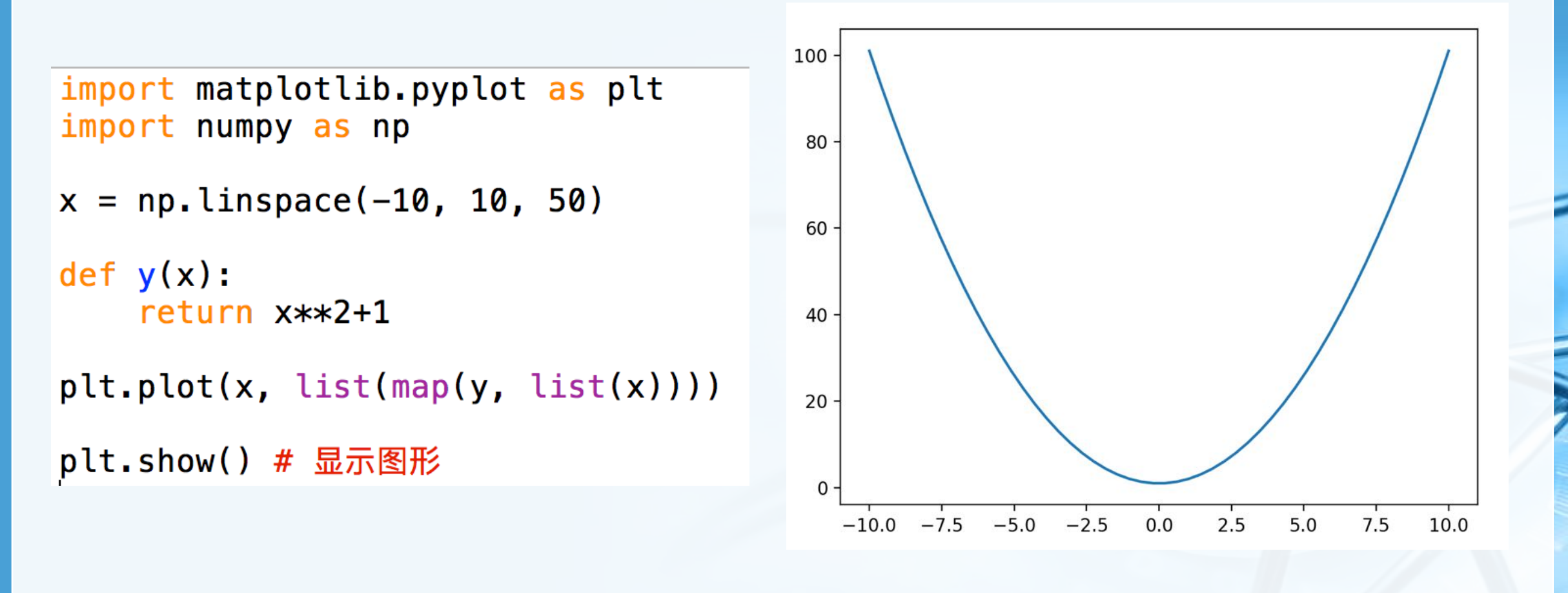

 $\blacktriangleleft$ 

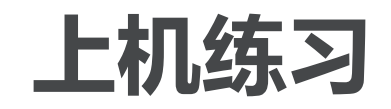

〉 **在pycharm中安装模块: Pillow, flask,** 

**numpy, matplotlib**

- 〉 **利用PIL生成一批图片的统一大小 (200\*100)的缩略图 0.jpg, 1.jpg, 2.jpg……** 生成**s0.jpg, s1.jpg, s2.jpg……**
- 〉 **编写一个flask服务器,保存两个网 页,URL分别是/, /city** 在/下面的网页带链接:
	- **<a href="/city">**城市**</a>**

〉 **用matplotlib绘制一个带标题、标 签和图例的函数图像(x=-10..10): y=x\*\*2-2\*x y=2\*x+3**

Python 语 言 基 础 与 应 用

# **树莓派及扩展板**

- 〉 **树莓派(Raspberry Pi),是一款 仅有信用卡大小的单板机电脑**
- 〉 **它由英国的树莓派基金会所开发, 目的是以低价硬件及自由软件促进 学校的基本计算机科学教育**
- 〉 **官方操作系统 Raspbian ( 基 于 Debian Linux),推广Python语 言**
- 〉 **还可以运行很多Linux、Android**
- 〉 **Windows 10 IoT版**

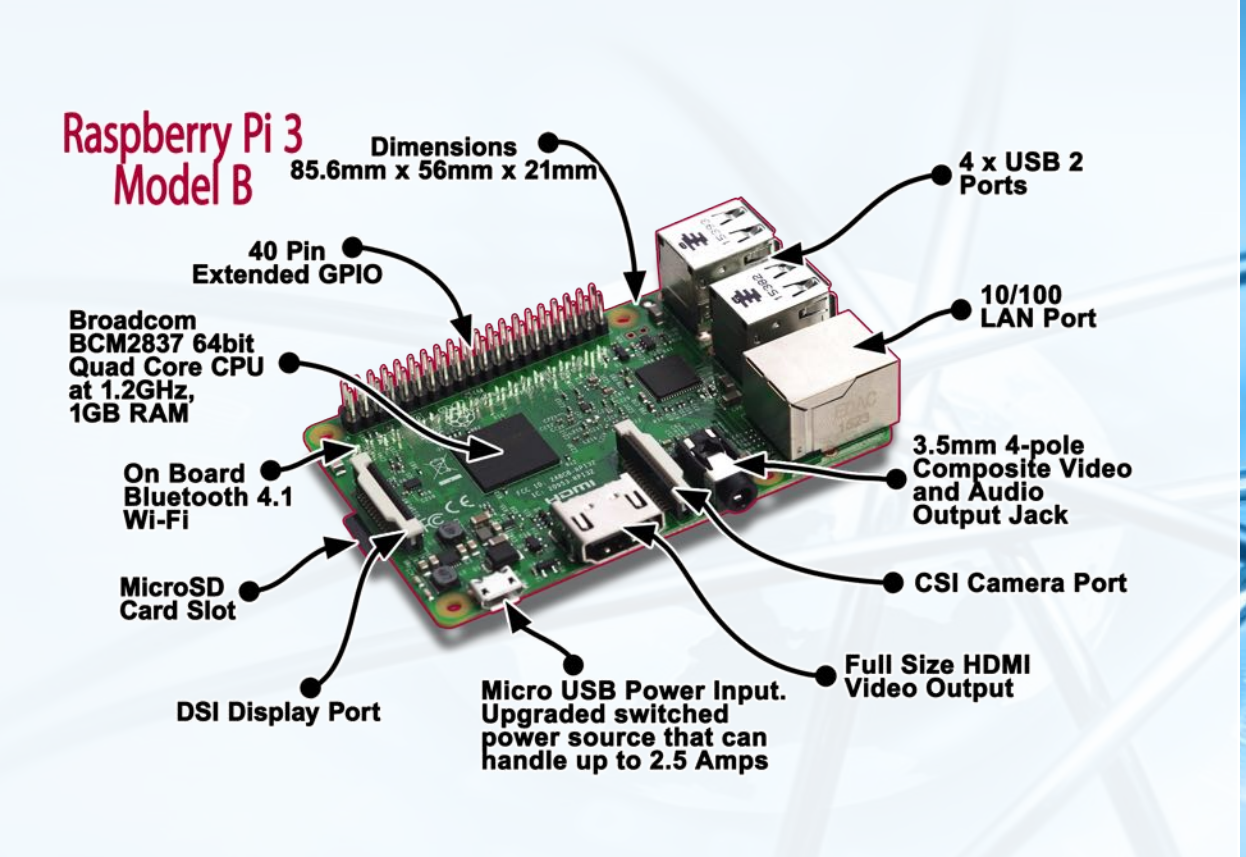

 $\overline{\mathbb{C}}$ 

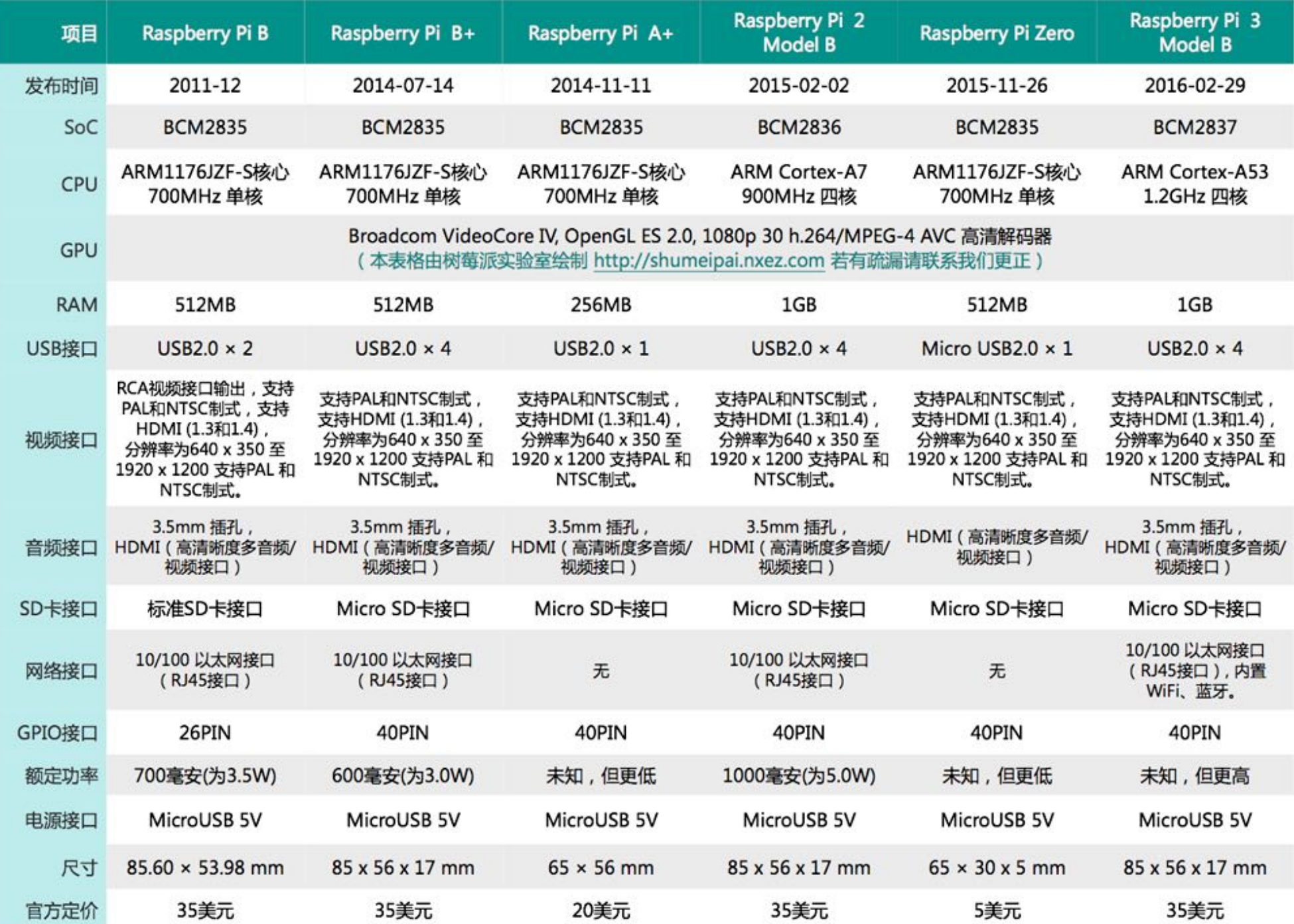

 $\blacktriangleright$ 

Python 语 言 基 础 与 应 用

北京大学/陈斌/2017

## **"瑞士军刀"扩展板SAKS**

Python 语 言 基 础 与 应 用

〉 **树莓派瑞士军刀扩展板(SAKS for RPi)是由一系列常用电气元件经过 精心构建而成的多功能扩展板**

- 〉 **适用于40Pin GPIO口的树莓派系 列产品**
- 〉 **可以基于树莓派主机和扩展板开发 出丰富的上层软件,软硬件结合, 研发出功能丰富的应用。**

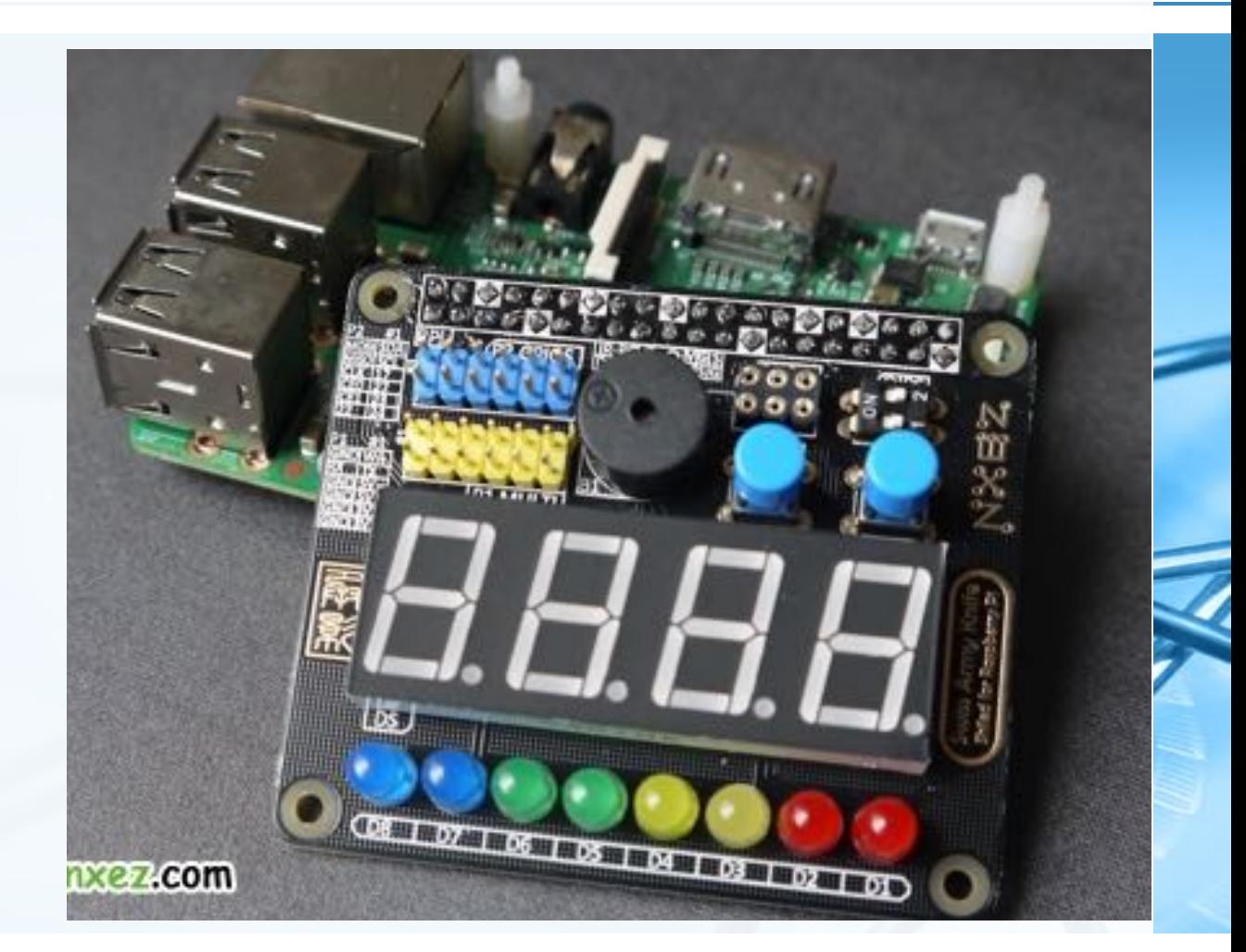

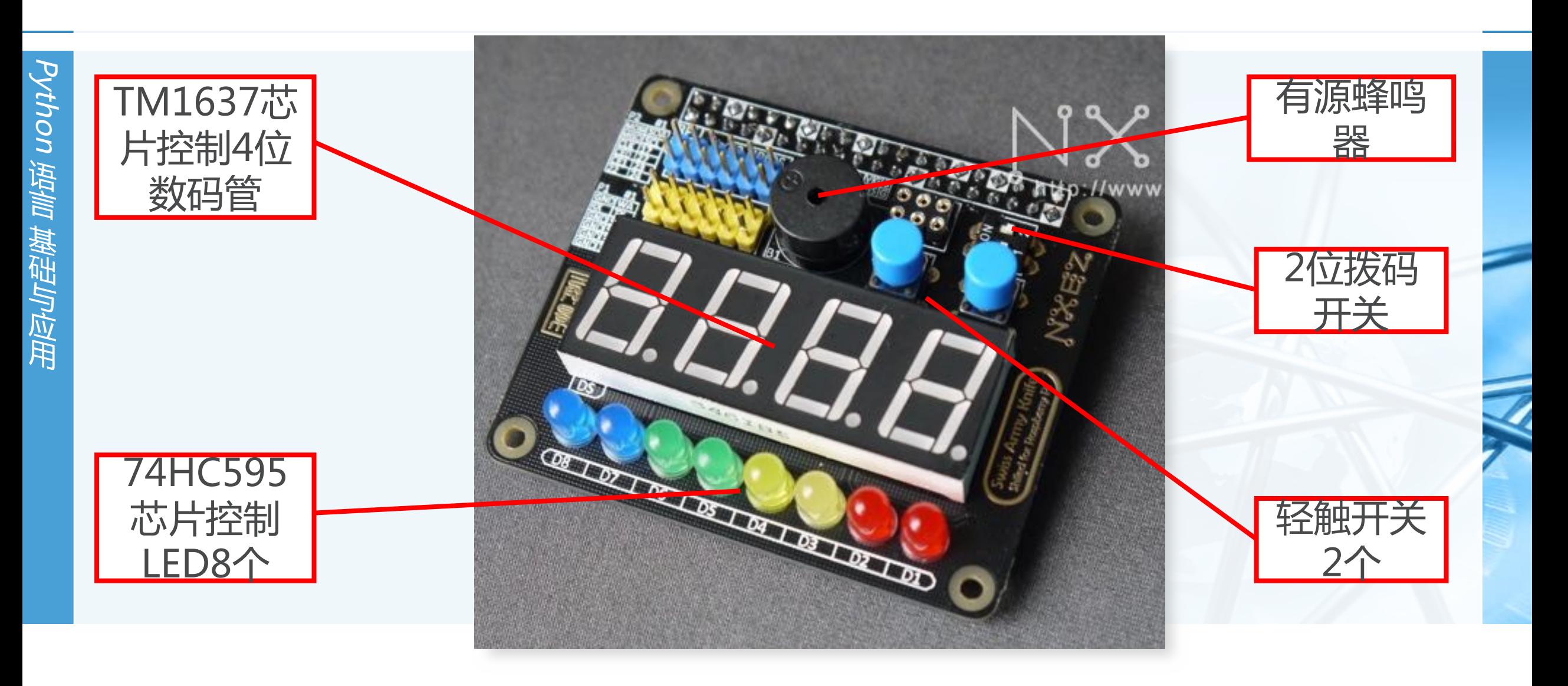

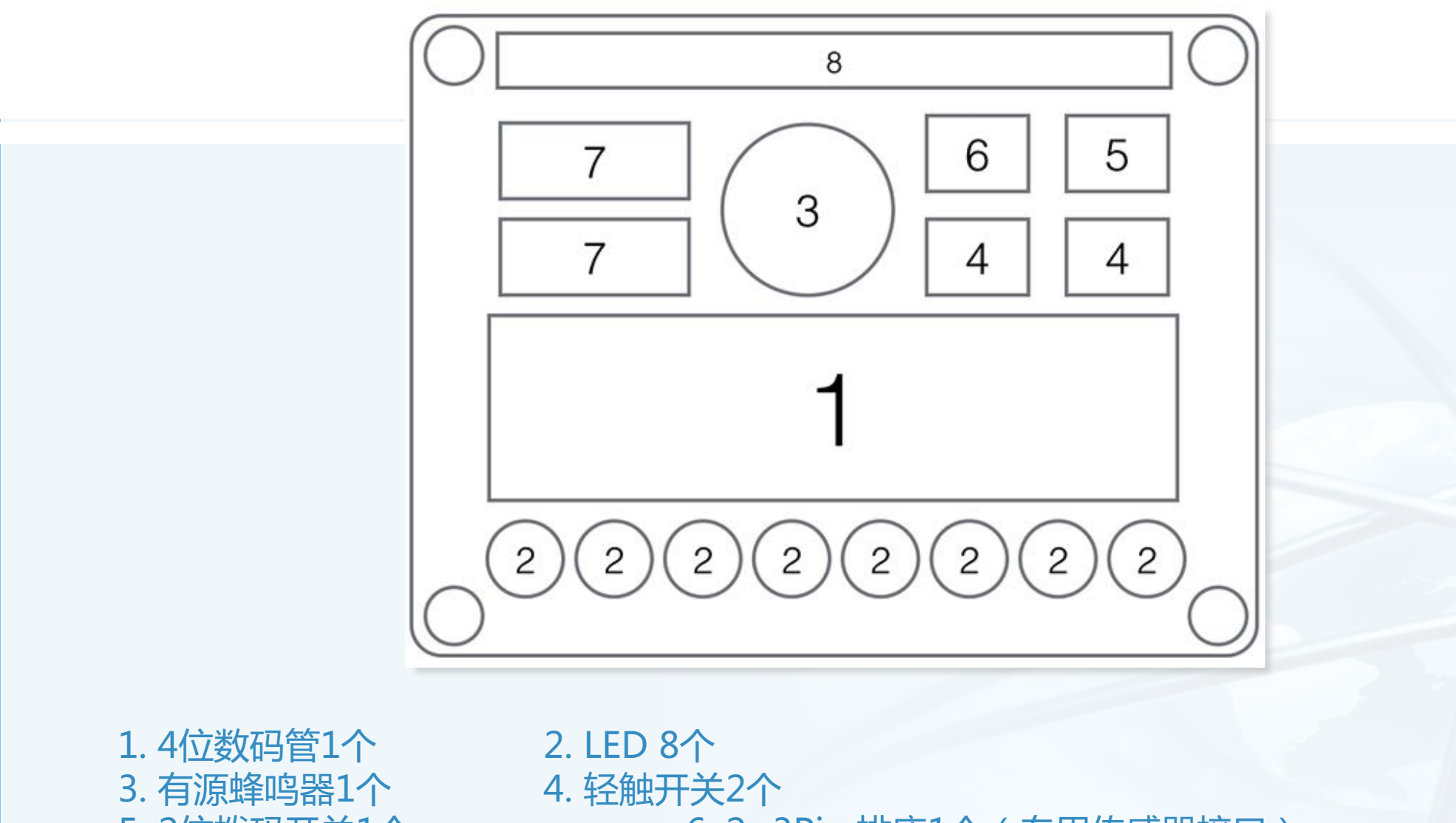

5. 2位拨码开关1个 6. 2×3Pin 排座1个 ( 专用传感器接口 )<br>7. 2×6Pin 排针2个 ( 功能扩展接口 ) 8. 40Pin 排座1个 或 40Pin 排针1个 7. 2×6Pin 排针2个 ( 功能扩展接口 )

Python

语 言

基 础 与 应 用

# **RPi.GPIO模块开发示例**

54 def main(): 55 try: Python 56  $init()$ 57 while True: 58 #以下一组8个编码由一组二进; 59 #00000001,00000010,000001 #分别对应8个LED点亮状态 60 语 61 for i in [0x01, 0x02, 0x0 言 62  $writeByte(i)$ 63  $time.sleep(0.1)$ 基 64 #LED组全开 础 65 #writeByte(0xff) 与 66  $\#time.sleep(0.1)$ 应 67 用 68 except KeyboardInterrupt: 69 print "except" 70 #LED组全关 writeByte(0x00)  $71$ 72 GPIO.cleanup() 73 return 0 74 75  $if$  name ==  $'main$ : 76  $main()$ 

北京大学/陈斌/2017

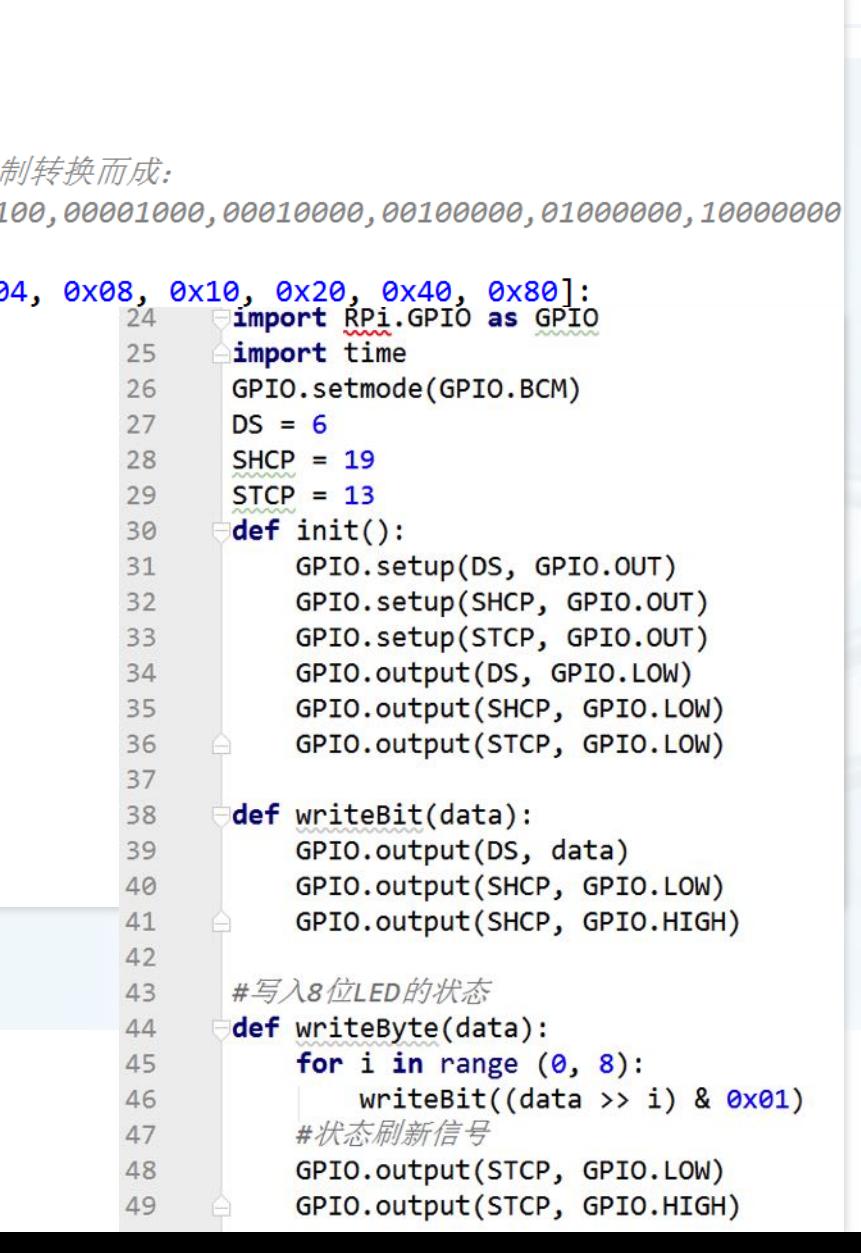

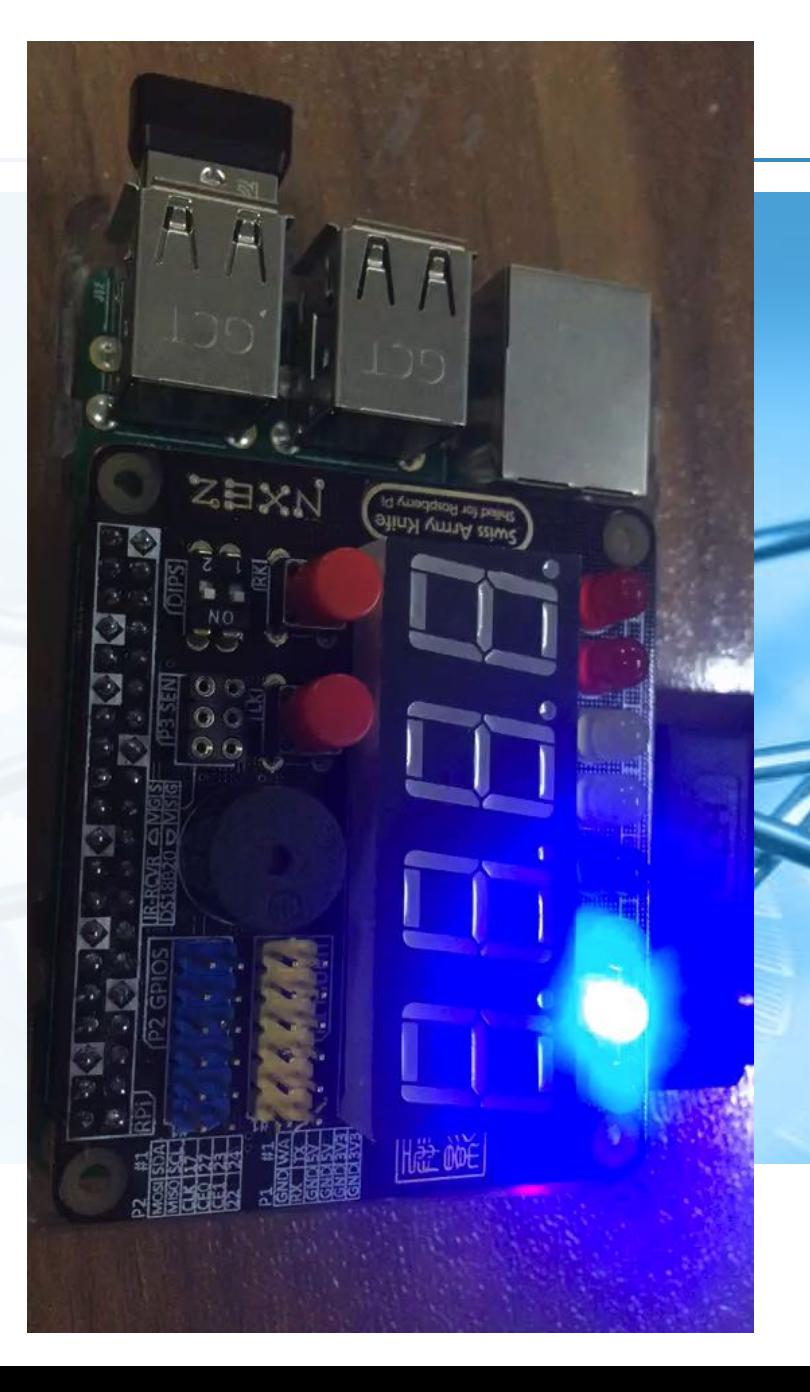

```
SAKS SDK开发示例from sakshat import SAKSHAT
        import time
        # Declare the SAKS Board
        SAKS = SAKSHAT()def main():b = SAKS.buzzer # \frac{1}{2}b.beep(1)# 定义亮灯状态和数字显示
            alloff = list((False,)*8)onone = [alloff[:] for i in range(8)]
           for i in range(8):
               onone[i][i] = Truenums = {0: '1000', 1: '2000', 2: '0100', 3: '0200', 4: '0010', 5: '0020', 6: '0001', 7: '0002'}
            SAKS.ledrow.off()
            time.sleep(3)SAKS.ledrow.set row([True, False, True, False, True, False, True, False])
            time.sleep(2)for i in range(8):
               SAKS.digital_display.show(nums[i])
               SAKS.ledrow.set row(onone[i])
               time.sleep(0.5)SAKS.ledrow.off()
            SAKS.digital display.show("2.3.3.3.") # 将显示"2333"4位数字,并且每一位右下角的小点点亮
            time.sleep(1)SAKS.digital display.show("66.66") # 将显示"6666"4位数字,并且数字2后面的小点点亮
            time.sleep(1)SAKS.digital display.show("###1") # 在第4位数码管显示"1", 其他3位数码管不显示
            time.sleep(1)SAKS.digital_display.off()
        if name == 'main:
北京人士/陈碑/2017
```
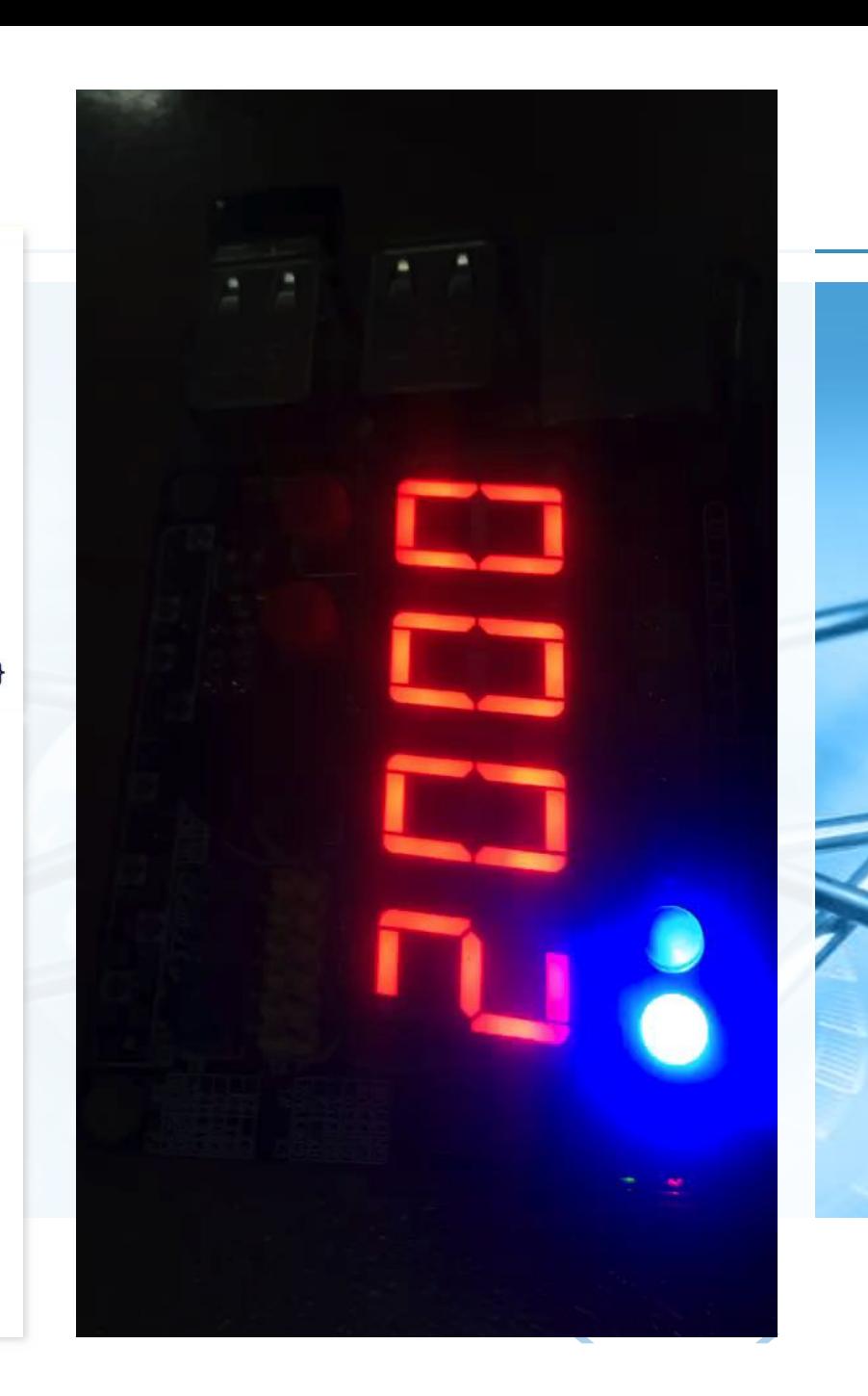

24

25

26 27

28

29 30

 $31$ 

 $32$ 

33 34

35 36

37

38

39

40 41

42

43

44

45

46

47 48

49

50 51

52

53

54

55

56

57 58